## TREBALL FINAL DE CARRERA **SISTEMA DE CONTROL DOMÒTIC**

### MICROSOFT.NET

# **MEMÒRIA**

CHRISTIAN SANZ NOVELLÓN

**CONSULTOR**

**JAIRO SARRIAS GUZMAN**

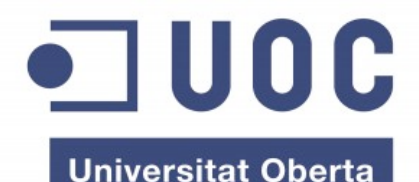

de Catalunya

www.uoc.edu

Agraiments:

A tota la meva família i amics per recolzarme durant tot aquest llarg camí.

### ÍNDEX DE CONTINGUTS

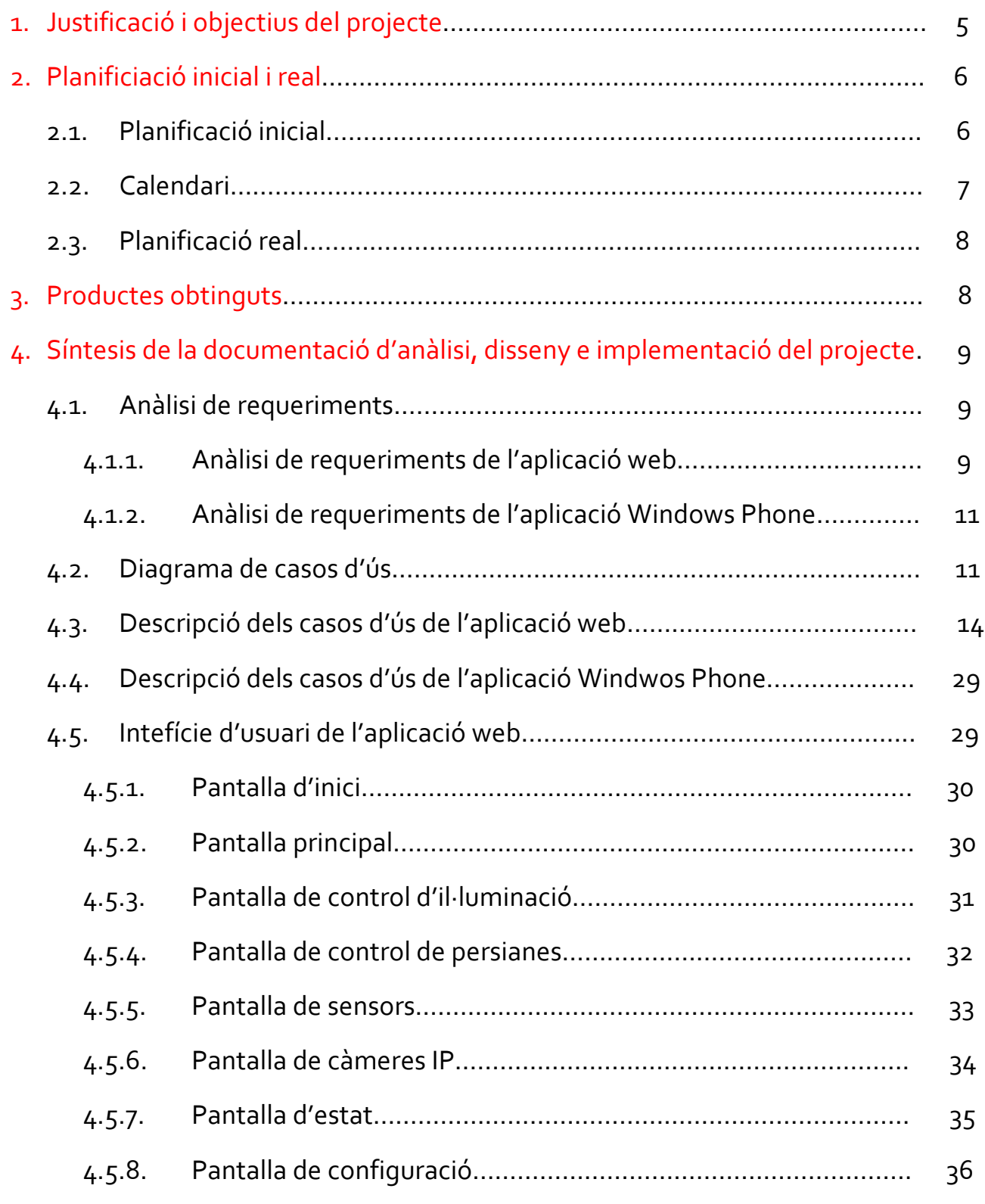

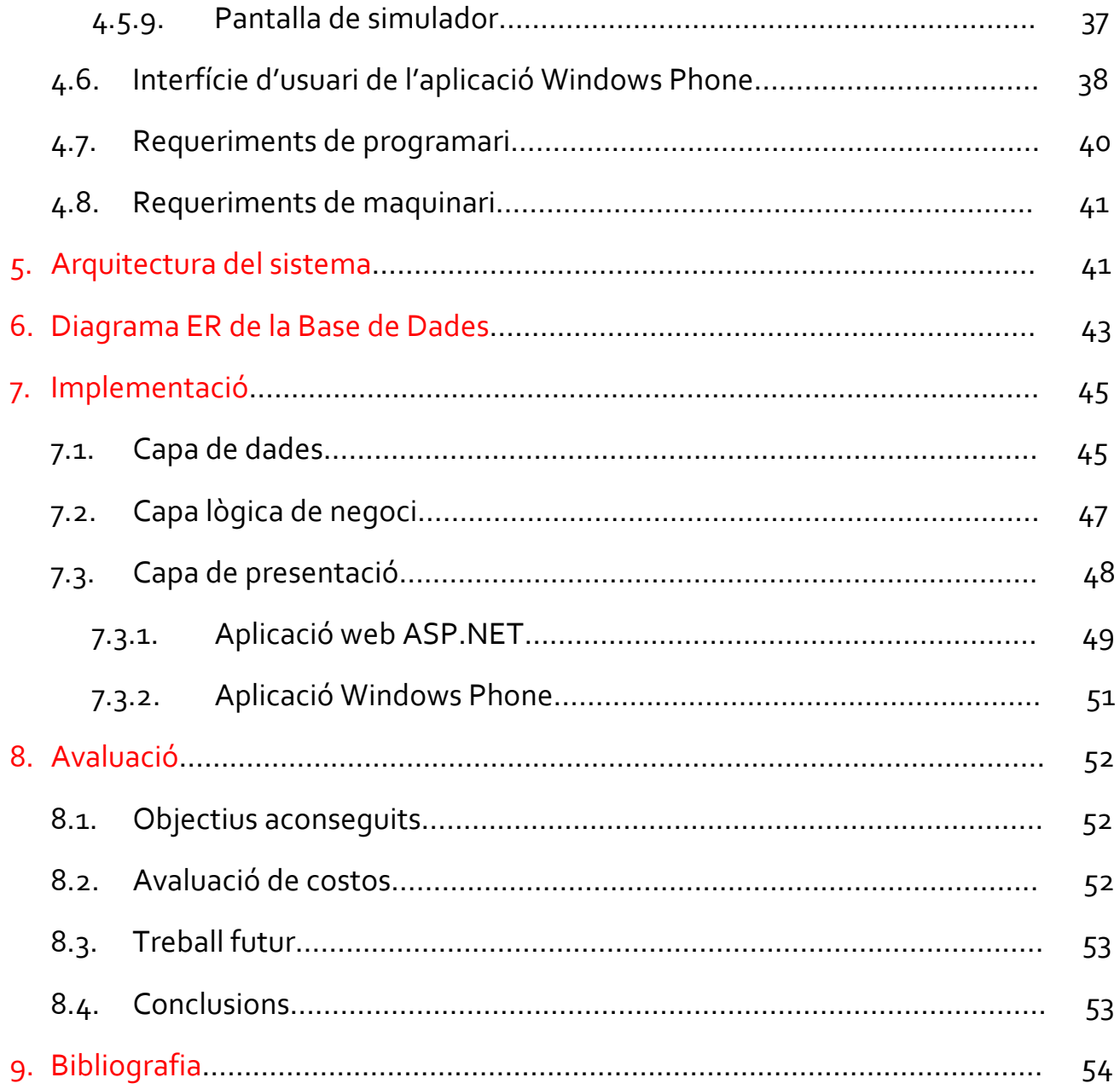

### **1.** JUSTIFICACIÓ I OBJECTIUS DEL PROJECTE

En l'actualitat existeixen diferents tipus de sistemes de control domòtic mitjançant diferents tipus de hardware. Aquest sistemes ens permeten gestionar d'una manera eficient els diferents dispositius de l'habitatge donant una major comoditat a la nostra vida, a més de donar-nos un major estalvi energètic.

Aquest projecte pretén definir un sistema de control domòtic per al tipus de hardware Arduino. Es tracta d'un hardware molt senzill d'instal·lar i programar per a qualsevol persona amb uns mínims coneixements electrònics i/o informàtics.

Per tant, l'objectiu d'aquest projecte serà desenvolupar un sistema de control simulat mitjançant una pàgina web i una aplicació Windows Phone. L'aplicació web ens permetrà controlar els diferents dispositius que s'esmenten a continuació:

- Llums
- Persianes
- Sensors: sensor de temperatura, sensor de llum, sensors de presència, inundació, incendi, i magnètic per a portes i finestres.
- Càmeres

Mentre que en l'aplicació Windows Phone es veu reduida les funcionalitats, posant-nos a la nostra disposició el control de llums, la consulta dels estats dels diferents de cadascun dels sensors instal·lats a l'habitatge, així com una consulta general de tots els dispositius i sensors d'una zona determinada.

Tambè es disposarà d'un simulador implementat en la mateixa aplicació web, per tal de comprovar el funcionament de sensors i dispositius en diferents situcacions amb les que ens podem trobar.

### **2.** PLANIFICACIÓ INICIAL I REAL

#### **2.1. Planificació Inicial**

La planificació inicial s'ha desenvolupat en les següents fases:

#### **Planificació del Projecte.** *(Del 01/03/12 al 12/03/12)*

En aquesta fase s'ha determinat el tipus de projecte a desenvolupar, la definició d'aquest i la instal·lació del programari necessari.

#### **→** Anàlisi i Disseny. *(Del 13/03/12 al 11/04/12)*

En aquesta següent fase, s'ha realitzat una especificació dels requisits, definició del model de dades i model relacional, i per últim el disseny del simulador, pàgina web i aplicació Windows Phone.

#### **Desenvolupament.** *(Del 12/04/12 al 28/05/12)*

Creació de les diferents capes de l'aplicació:

- $\circ$  Capa de dades (Entity Framework).
- $\circ$  Capa de negoci (WCF).
- o Capa de presentació web.
- o Capa de presentació Windows Phone.

Un cop desenvolupades totes les capes i el projecte, es realitza un sequit de joc de proves i anàlisi de resultats obtinguts per comprovar el correcte funcionament de les aplicacions.

**Lliurament final.** *(Del 29/05/12 al 13/06/12)*

En aquesta ultima fase s'elabora la memòria del projecte i es realitza la presentació virtual d'aquest.

#### **2.2. Calendari**

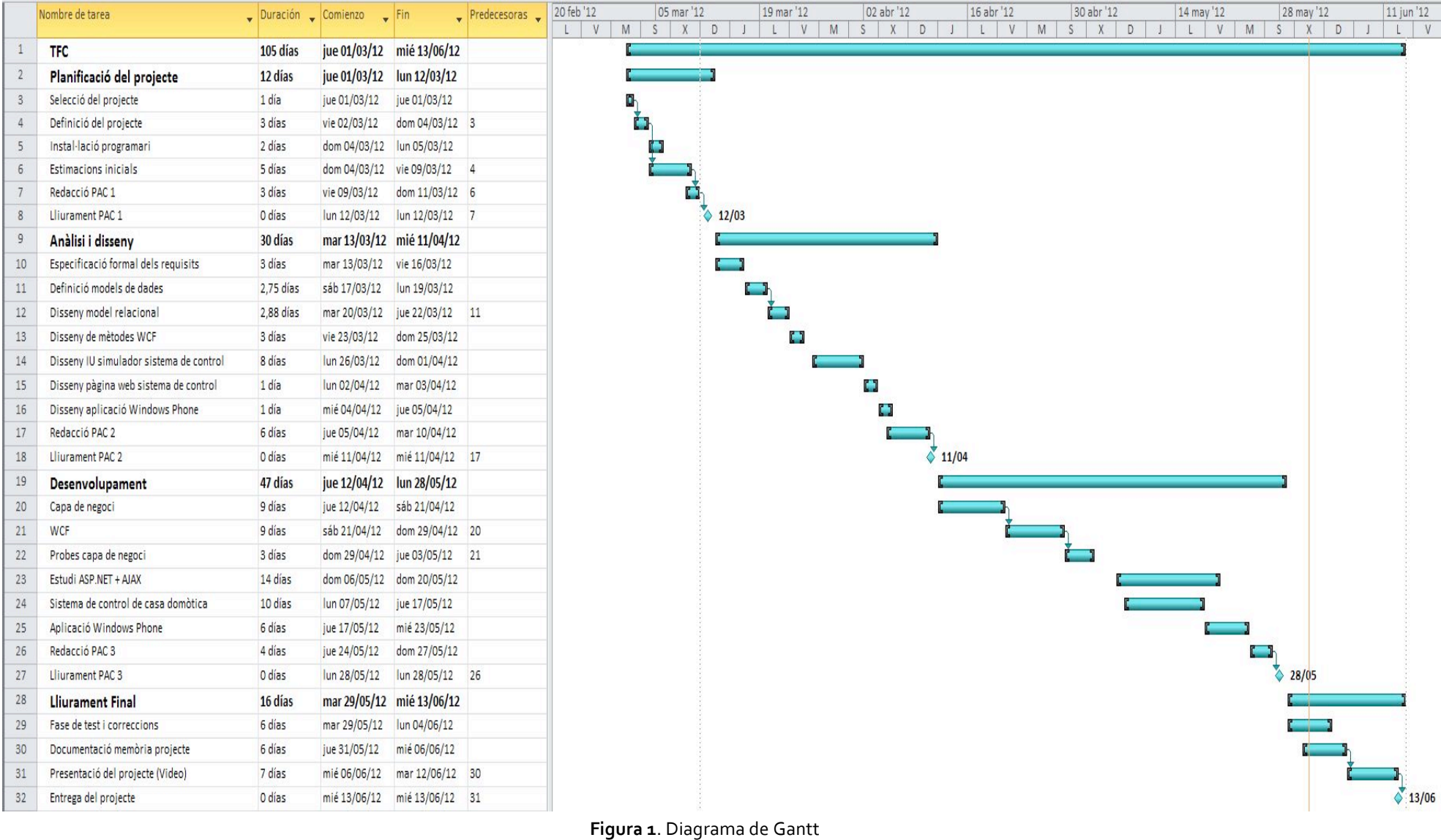

CHRISTIAN SANZ NOVELLÓN

#### **2.3. Planificació Real**

La planificació proposada per a les etapes del projecte s'ha respectat al màxim tret en l'etapa de *Desenvolupament*. En aquesta etapa, s'ha hagut de variar una mica entre les diferents tasques degut a que ha sigut la primera vegada que treballava en aquest entorn de desenvolupament. Per a la implementació del projecte amb la plataforma Visual Studio a sigut necessari ampliar el numero d'hores d'estudi de manuals de ASP.NET i AJAX. Tot i això els terminis d'aquesta etapa, s'han complert tal com es va establir al diagrama de Gantt.

### **3.** PRODUCTES OBTINGUTS

Al finalitzar el projecte s'han obtingut una sèrie de productes que es detallen seguidament:

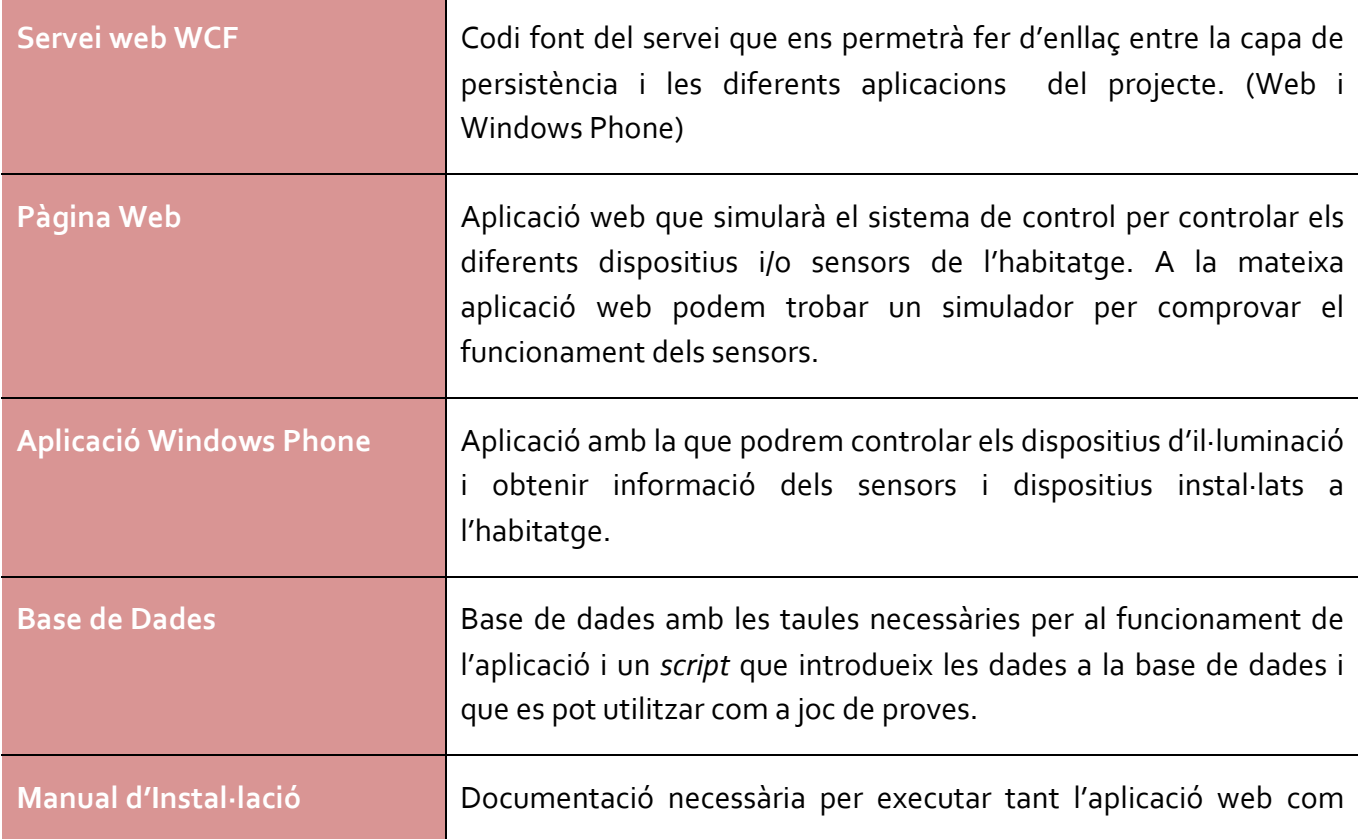

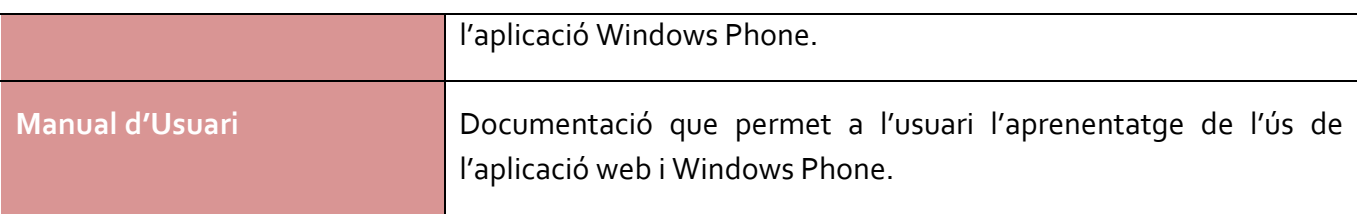

### **4.** SÍNTESIS DE LA DOCUMENTACIÓ D'ANÀLISI, DISSENY E IMPLEMENTACIÓ DEL PROJECTE

#### **4.1. Anàlisi de requeriments**

#### **4.1.1. Anàlisi de requeriments de l'aplicació web**

Les funcions que tindrà que complir l'aplicació web s'enumeren seguidament:

- 1) Login: Com que l'aplicació web es podrà executar des de qualsevol navegador web, es important que existeixi algun tipus de seguretat. En aquest cas, l'usuari haurà d'introduir un password.
- 2) **Control dels dispositius d'il·luminació**: L'usuari haurà de seleccionar una zona de l'habitatge i un cop seleccionada podrà encendre o apagar els llums.
- 3) **Control de persianes automàtiques**: Quan l'usuari vulgui pujar o baixar una persiana, prèviament seleccionarà la ubicació on es troba la persiana que es vol controlar i sequidament pujar o baixar la persiana, sempre que el dispositiu tingui corrent. En el moment d'accedir a la persiana, el sistema mostrarà en quin estat d'obertura es troba aquesta.
- 4) Sensors: L'usuari ha de tenir la opció de comprovar la informació de cadascun dels sensors.

Em de tenir en compte que cada tipus de sensor mostrarà una informació diferent. Per exemple, mentre el sensor de temperatura captarà la temperatura que te un zona determinada i aquesta serà presentada per pantalla, el sensor magnètic de portes i finestres ens mostrarà si el sensor s'ha activat o esta

desactivat (Porta i/o finestra: oberta o tancada). Tot seguit es mostren els diferents estats que tenen els diferents dispositius:

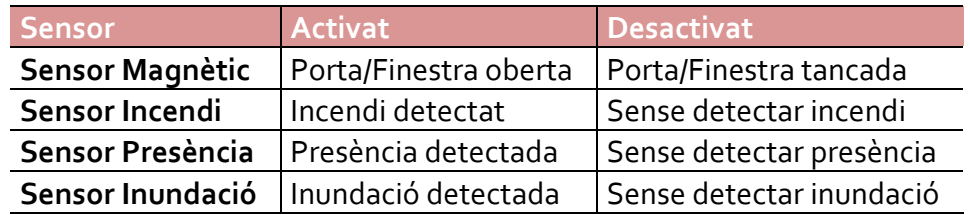

El sensor de llum tindrà un funcionament diferent a la resta. Per aquest sensor l'aplicació mostrarà la sensibilitat per a detectar la llum i així activar el dispositiu d'il·luminació de la ubicació on esta instal·lat dit sensor. L'aplicació haurà de permetre regular aquesta sensibilitat per tal d'evitar que s'encengui la llum en el cas de que per exemple no es trobi a l'habitatge.

- 5) **Càmeres**: A l'habitatge hi hauran instal·lades un conjunt de càmeres en cadascuna de les zones de l'habitatge. L'usuari podrà accedir a una càmera i podrà veure la imatge.
- 6) **Estat**: El sistema de control tindrà que tenir la opció de mostrar informació de l'estat en que es troba el conjunt de dispositius i sensors d'una ubicació de l'habitatge que l'usuari haurà seleccionat prèviament.
- 7) **Configuració**: En aquesta opció el sistema de control permetrà canviar tant la clau d'accés al sistema com el correu electrònic al qual es vol que s'enviïn les alertes quan l'usuari es troba fora de casa.
- 8) **Simulador**: En el simulador es faran les proves necessàries per tal de comprovar el funcionament dels sensors. Per tal de fer la simulació es tindran les opcions d'escollir si l'usuari es troba dins de l'habitatge o fora d'aquest, i seleccionar si esta activada o desactivada la seguretat. Després d'escollir un tipus de configuració, l'usuari podrà simular inundacions, incendi, presència, obrir i tancar portes i/o finestres, entre d'altres.

#### **4.1.2. Anàlisi de requeriments de l'aplicació Windows Phone**

Aquesta aplicació s'executarà en terminals amb Sistema Operatiu Windows Phone i permetrà a l'usuari tenir accés a les funcionalitats bàsiques del Sistema de Control Domòtic. Aquestes funcionalitats seran:

- Activar / Desactivar els dispositius d'il·luminació.
- Comprovar estats dels sensors.
- Comprovar estats de sensors i dispositius.

#### **4.2. Diagrames de casos d'ús**

En el diagrama de l'aplicació web es pot observar les diferents opcions que podrà executar l'usuari, com per exemple: accedir a les càmeres de la casa, canviar la clau de seguretat o accedir als diferents sensors entre d'altres. En una primera versió, es va realitzar un diagrama d'ús sense algunes funcions que en un principi no es van tenir en compte i es van modificar unes altres que no eren gaire explicatives.

#### Diagrama inicial

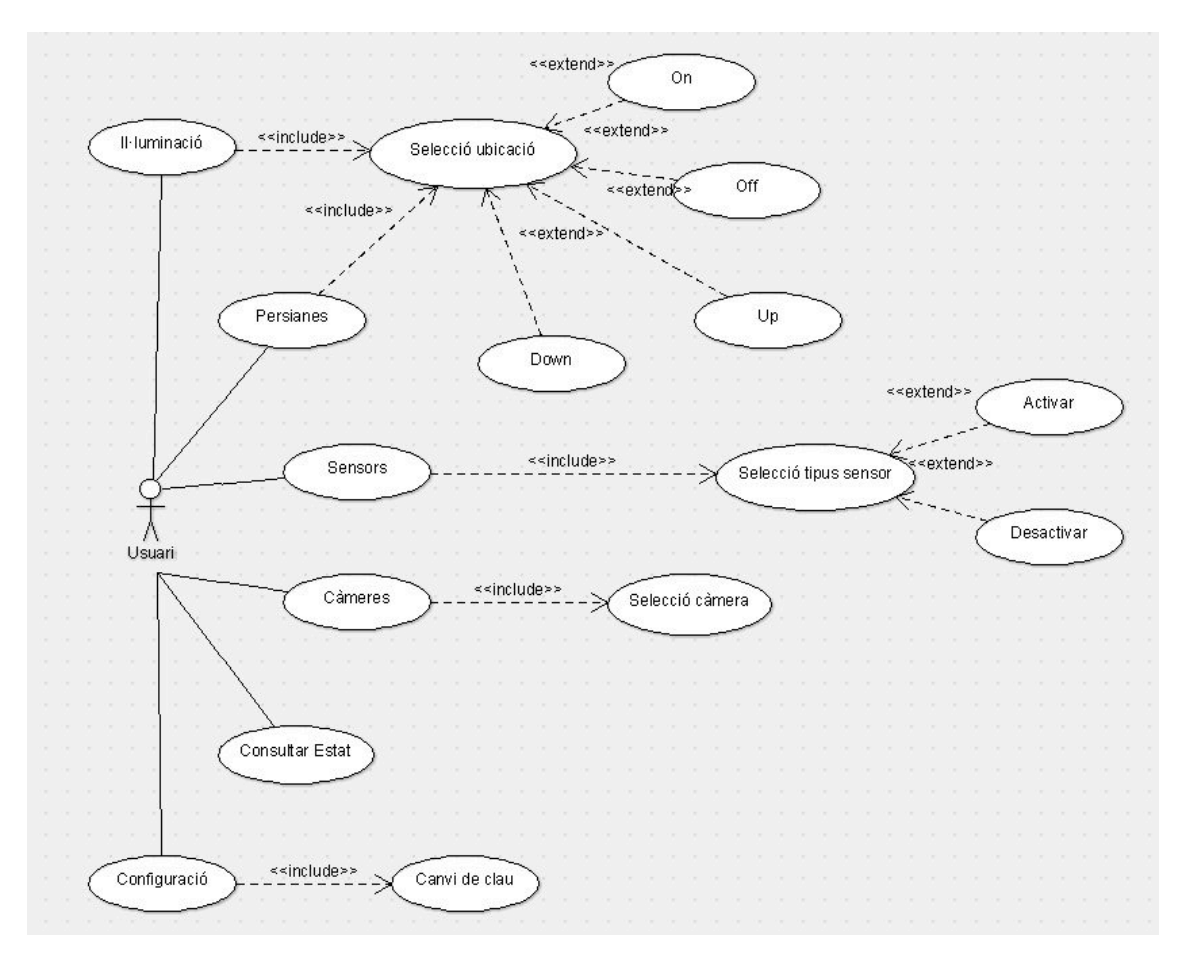

Figura 2. Diagrama de casos d'ús.

Un cop es van estudiar aquestes necessitats, es van afegir en el diagrama quedant la nova versió que es presenta a continuació.

#### Diagrama final

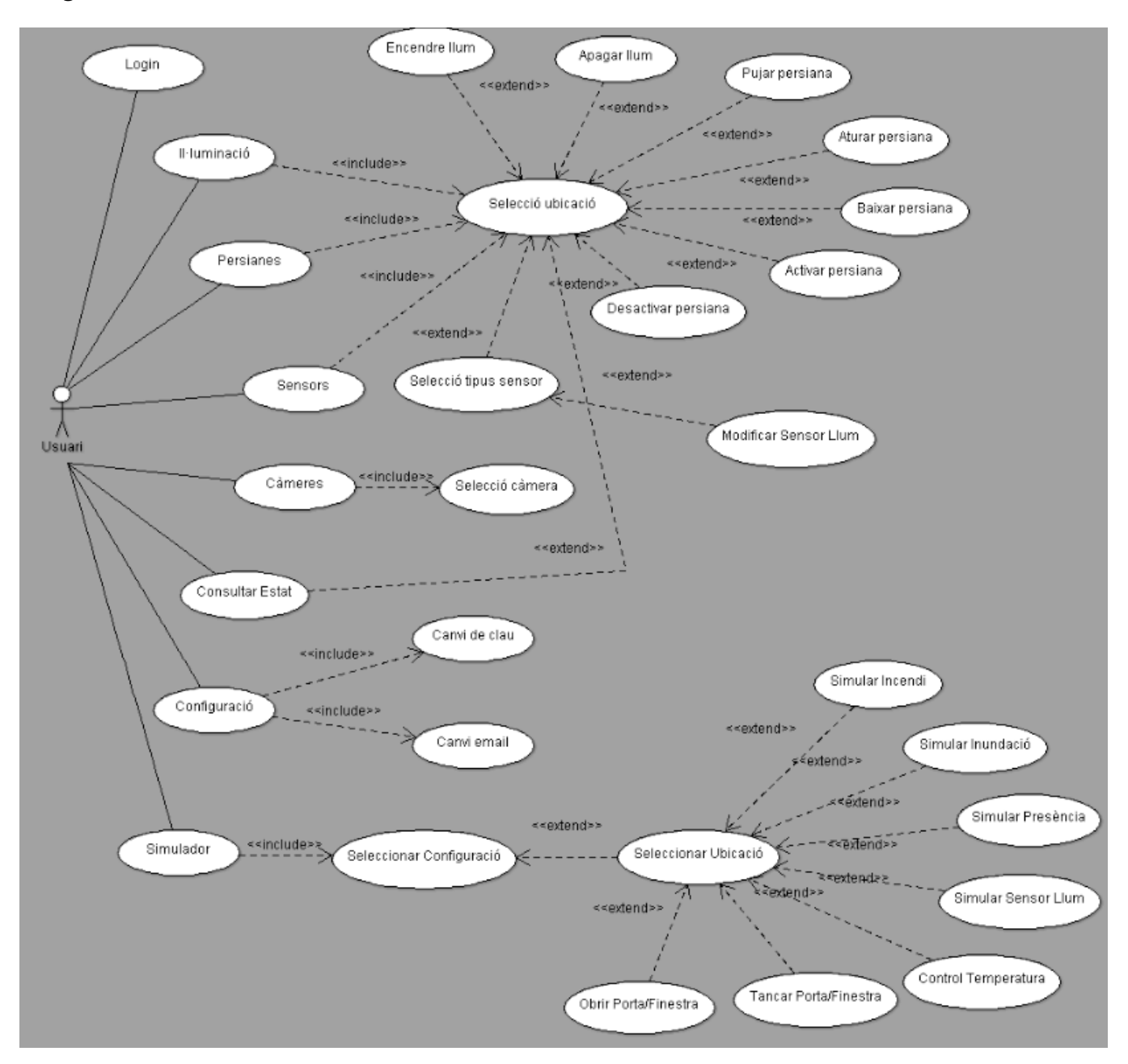

Figura 3. Diagrama final de casos d'ús de l'aplicació web.

Referent a l'aplicació Windows Phone, tenim també un únic usuari que tindrà el control sobre algunes funcionalitats bàsiques. A diferencia de l'aplicació web, com s'executa sobre un entorn segur no hi ha necessitat de fer el *login*.

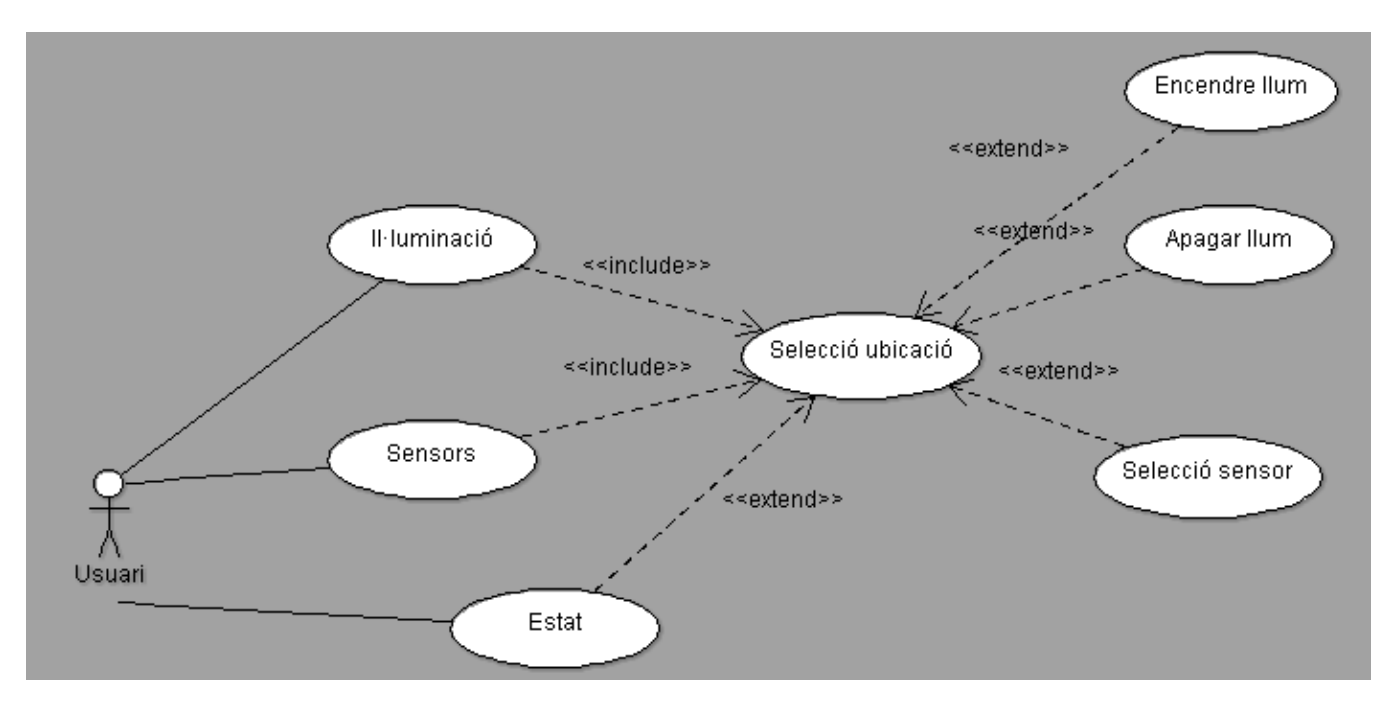

Figura 4. Diagrama final de casos d'ús de l'aplicació mòbil.

#### **4.3. Descripció dels casos d'ús de l'aplicació web**

A continuació es descriu cada cas d'ús representat al diagrama de l'aplicació web:

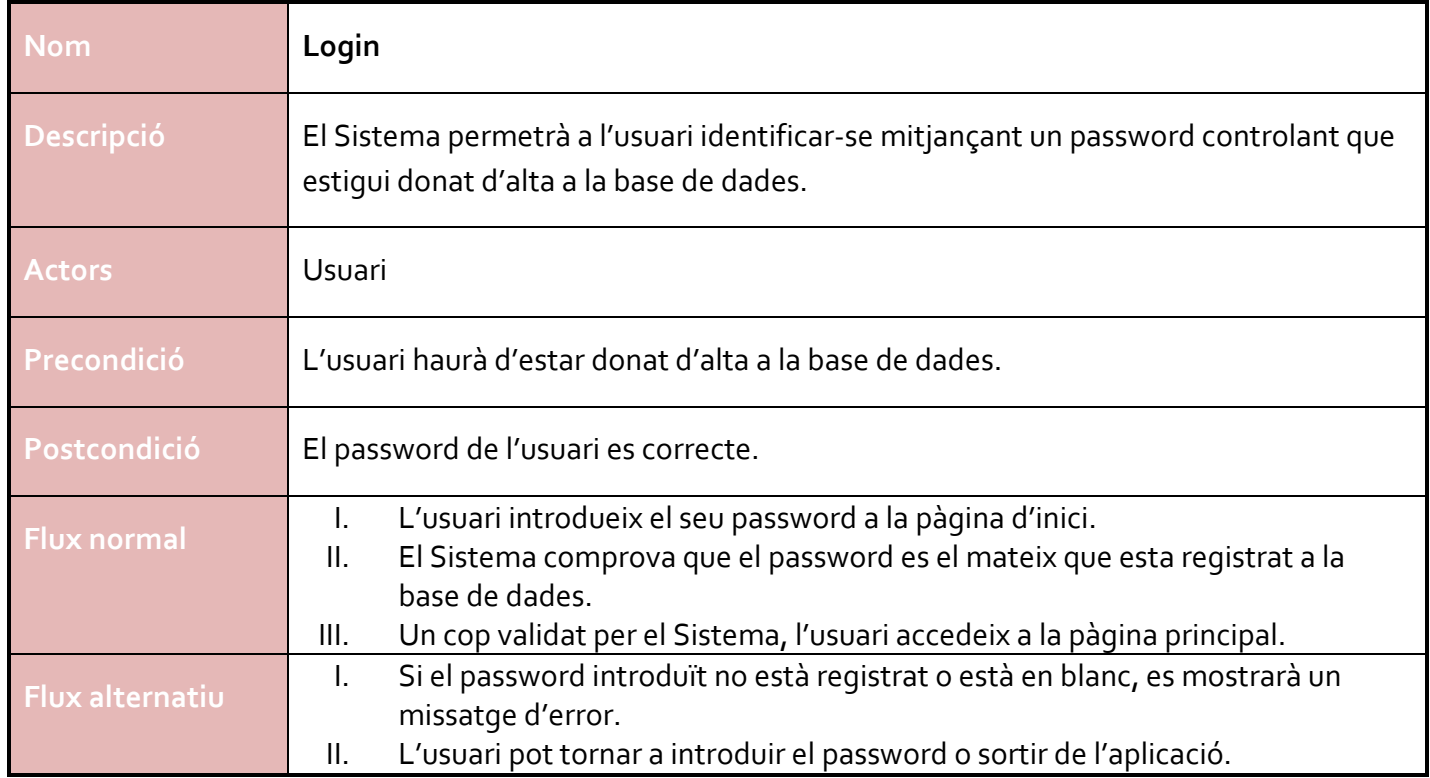

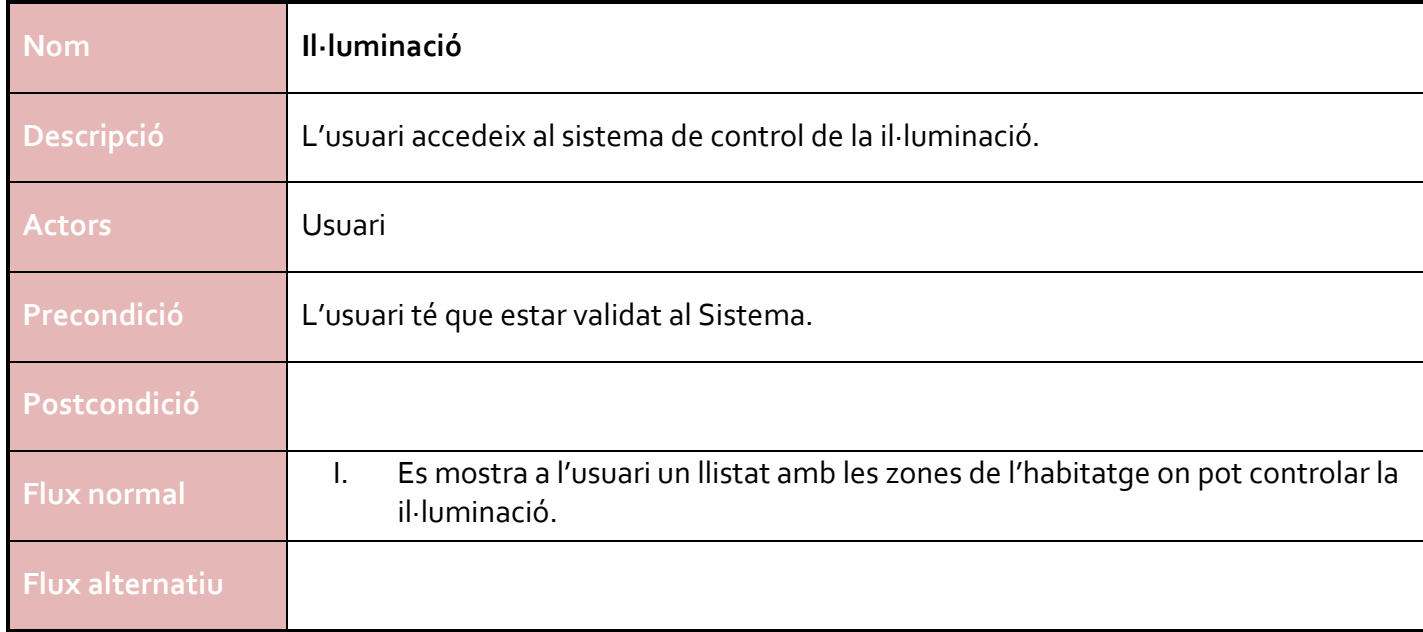

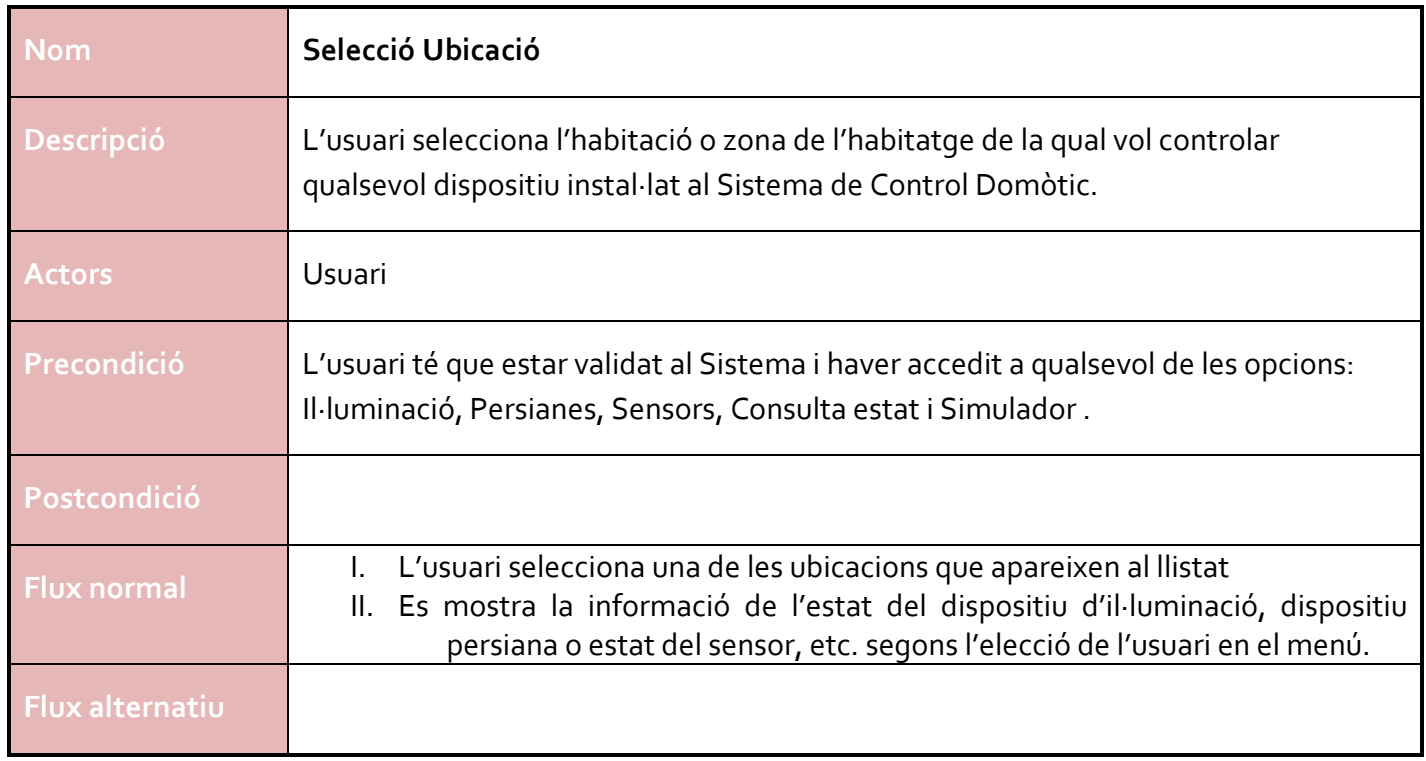

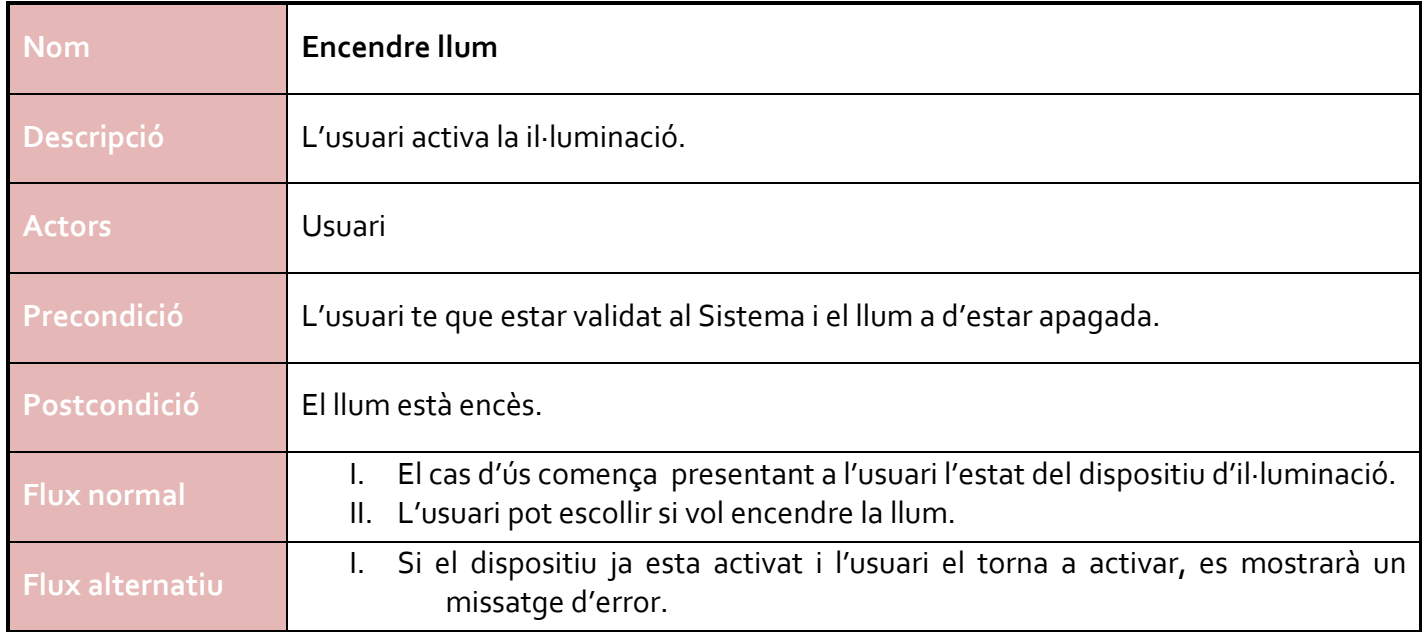

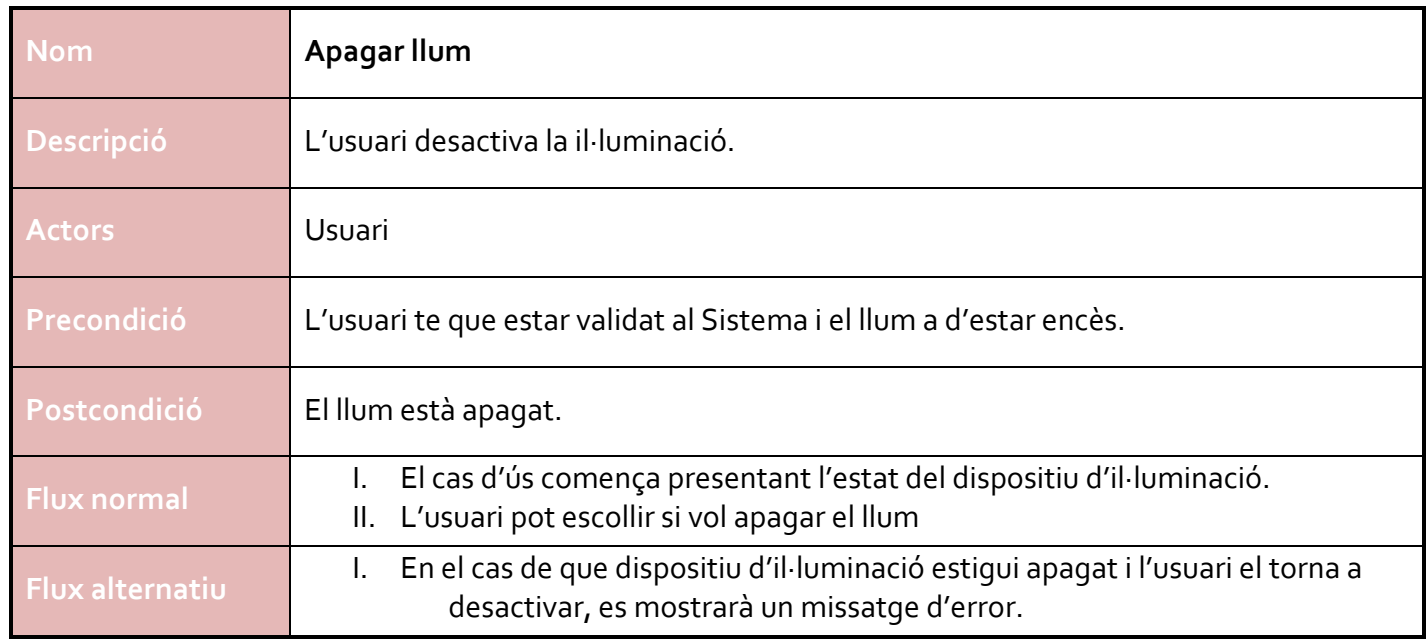

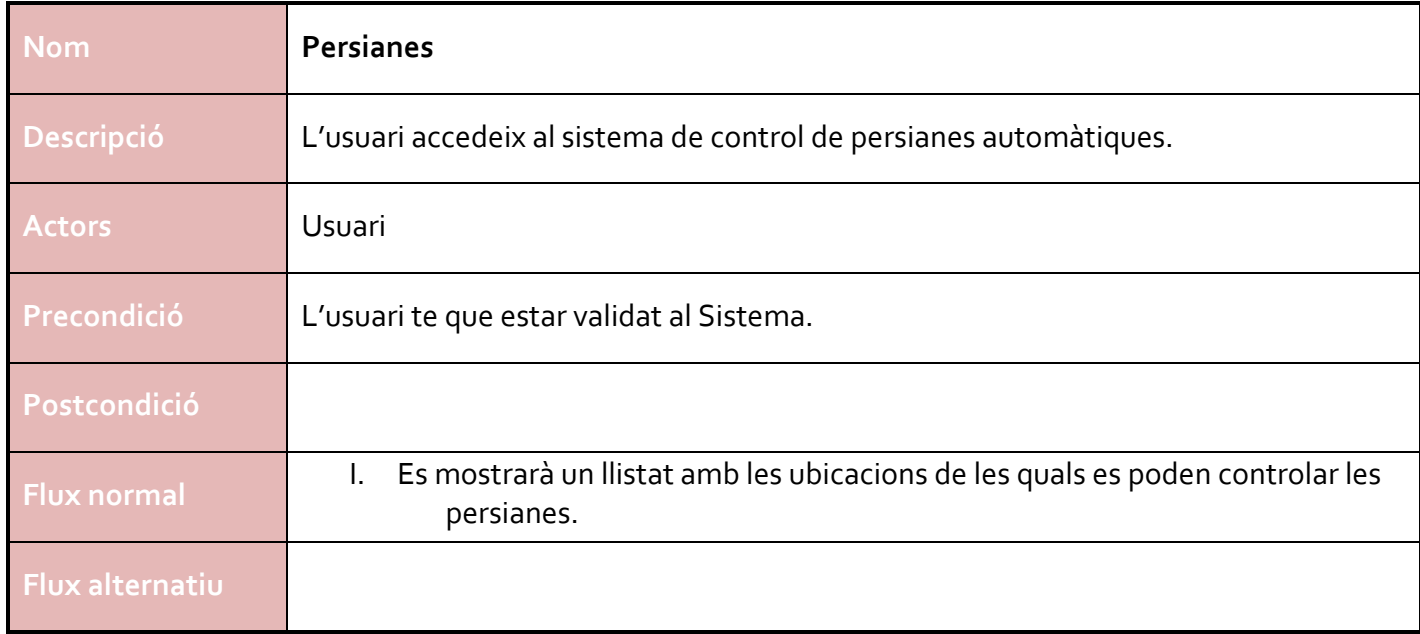

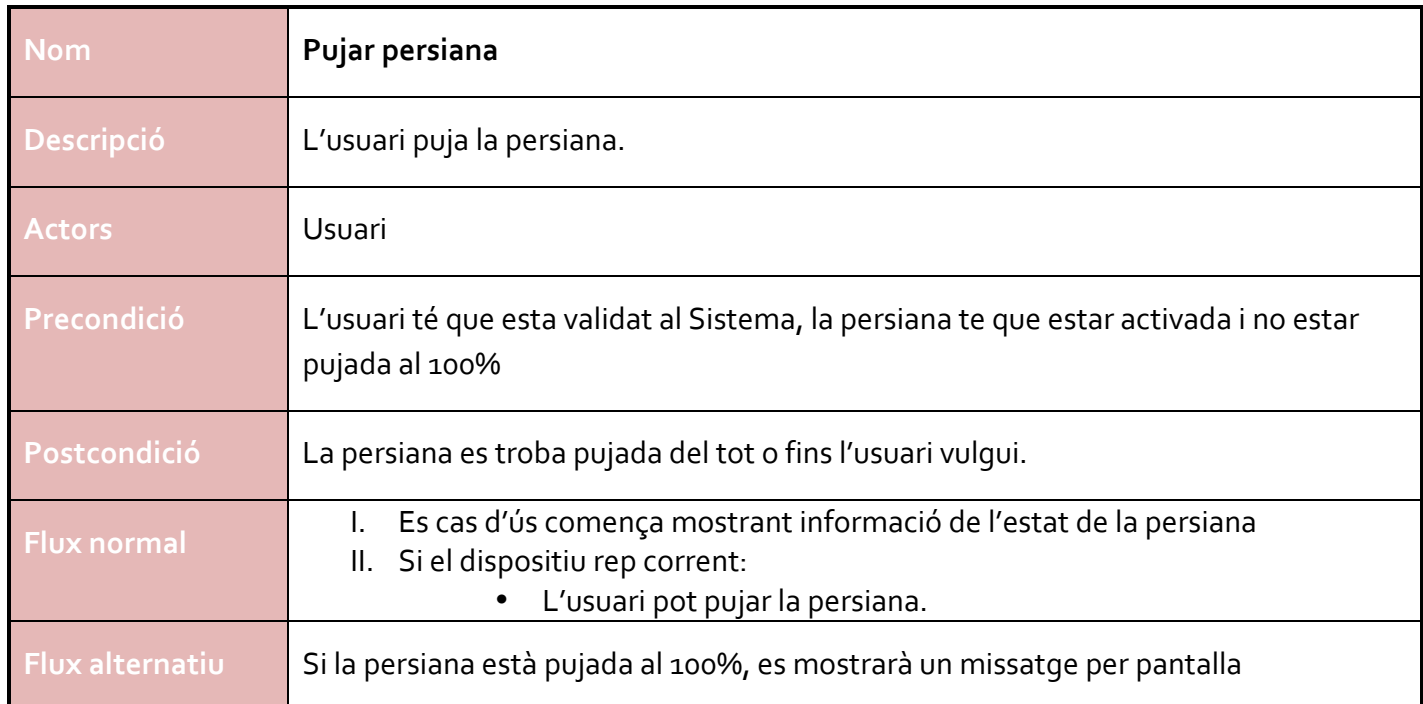

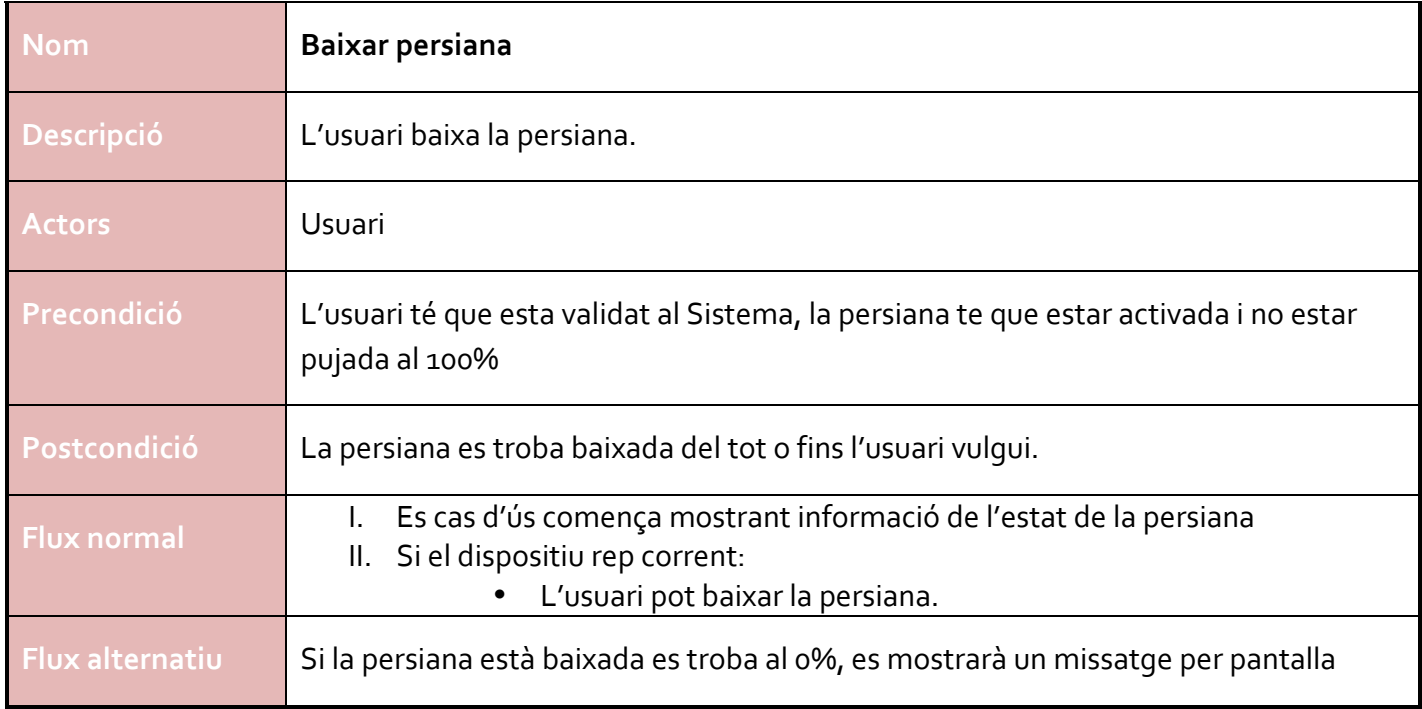

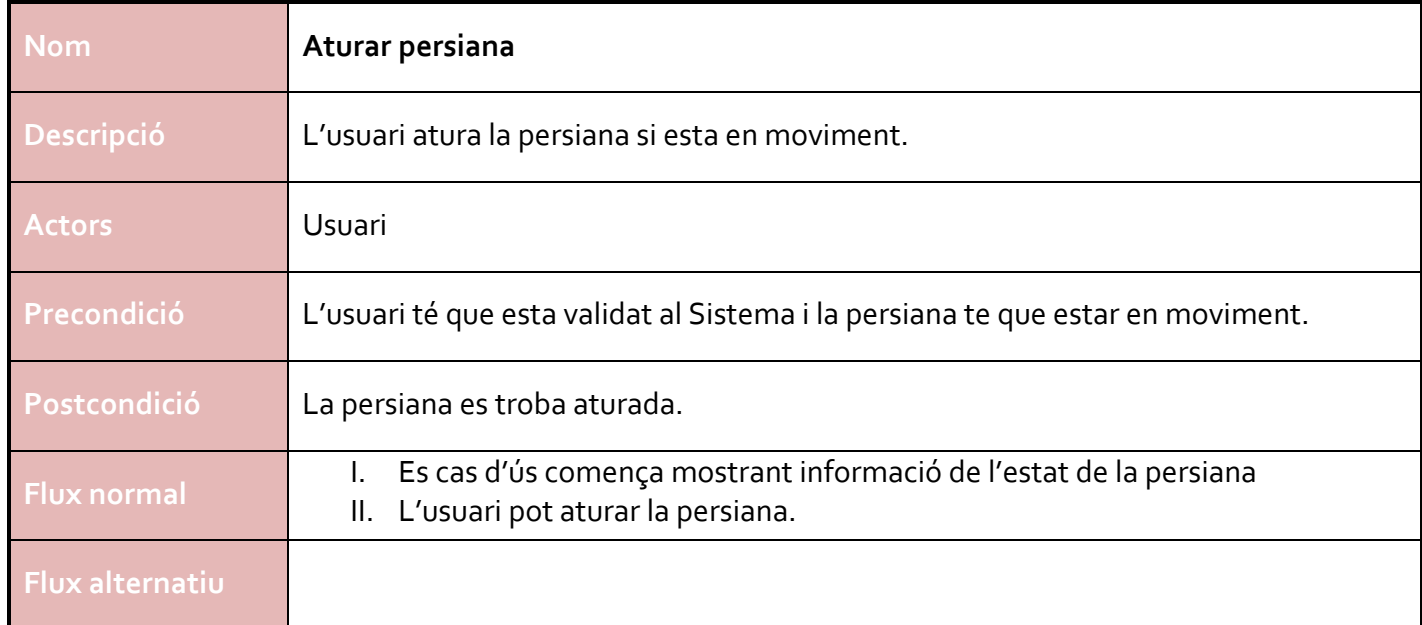

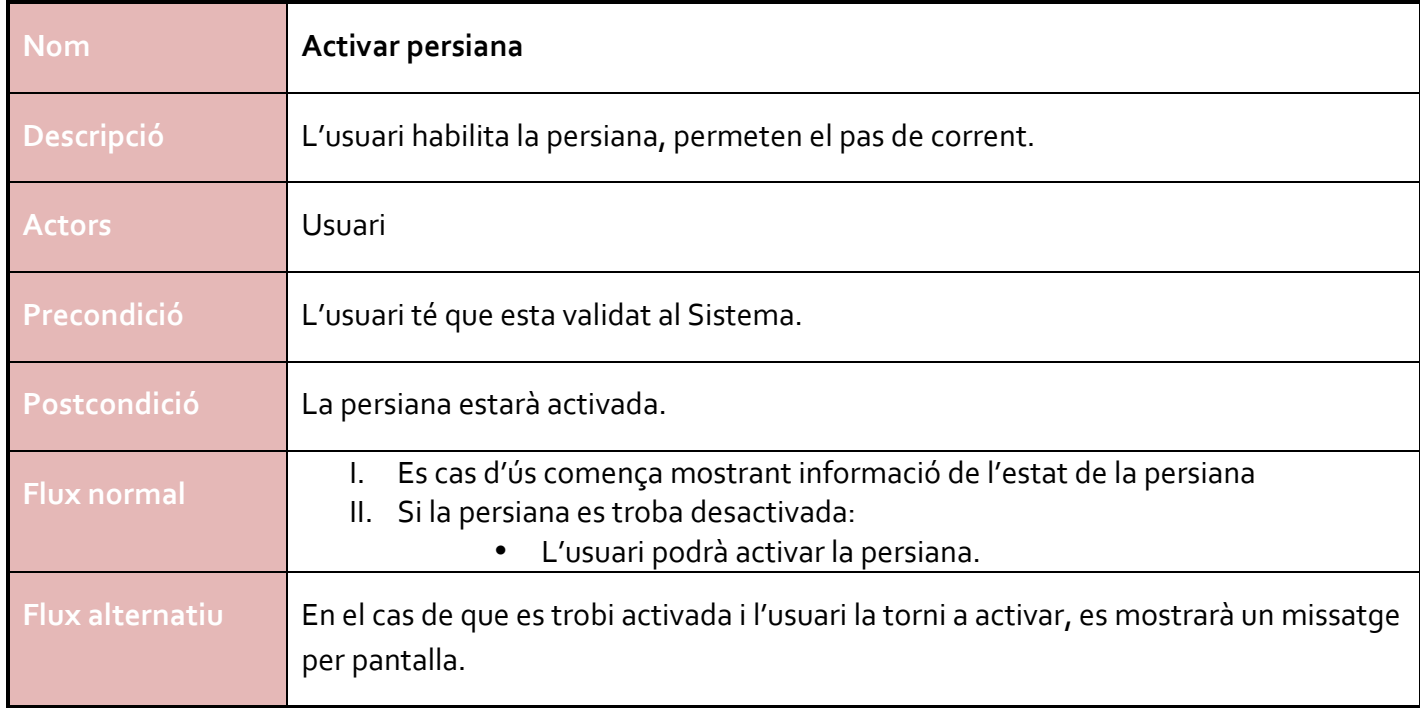

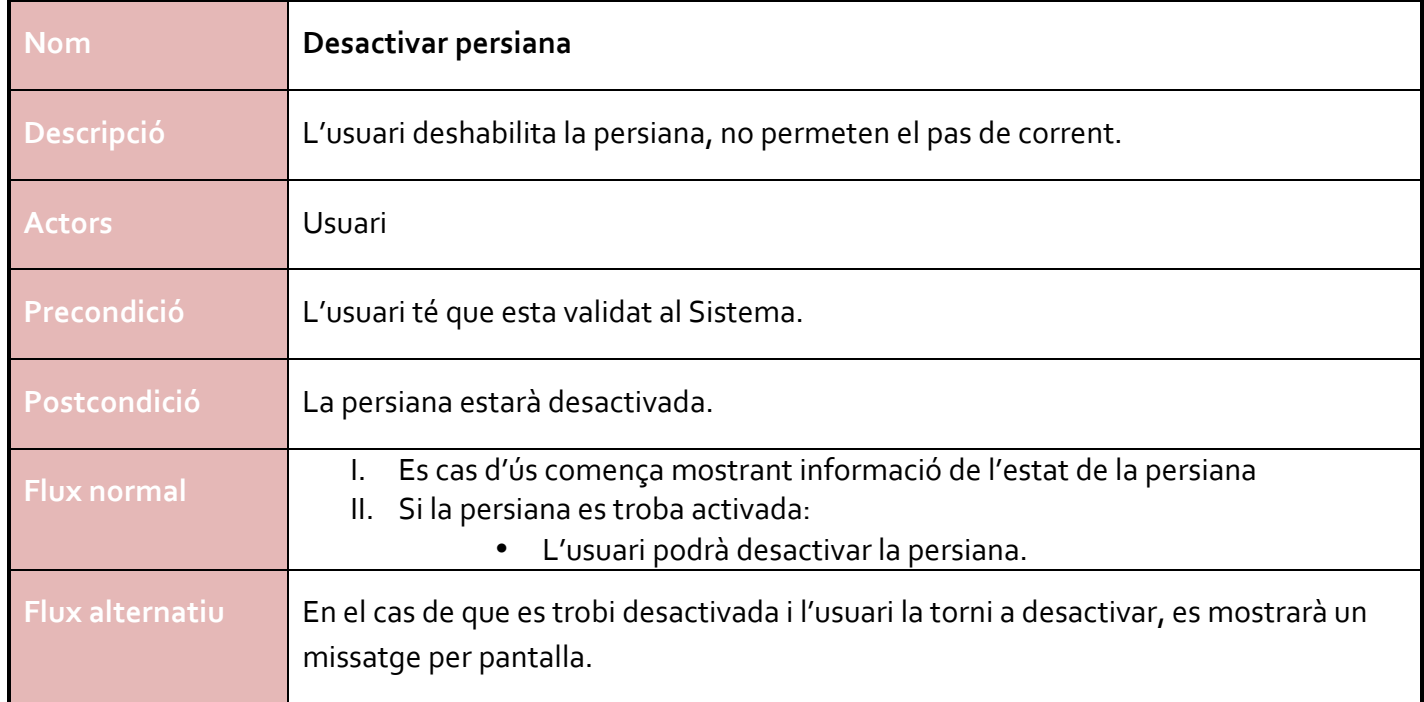

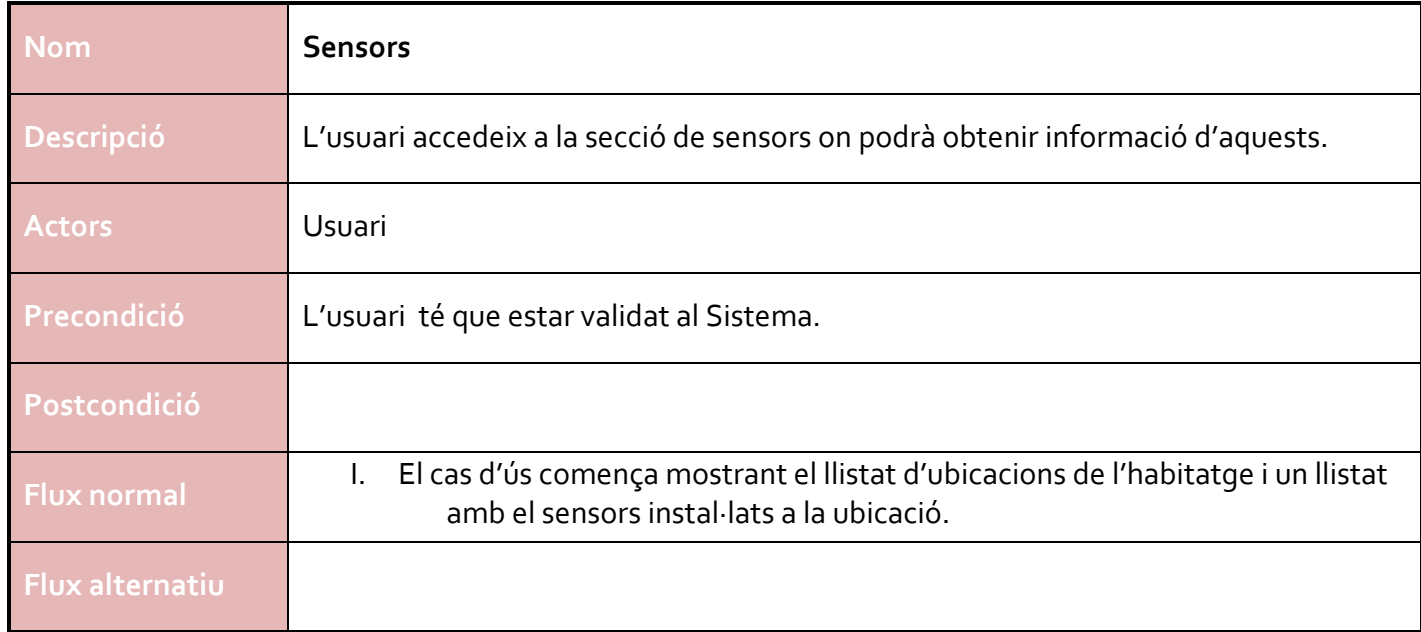

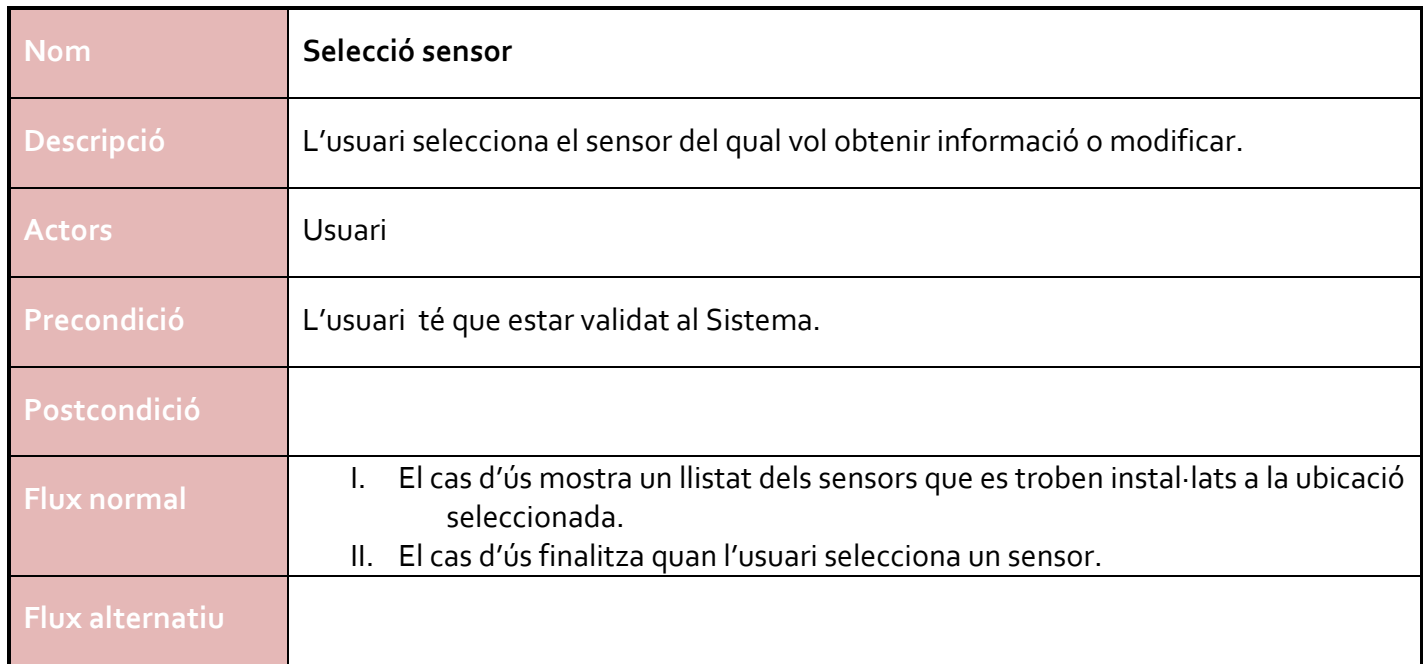

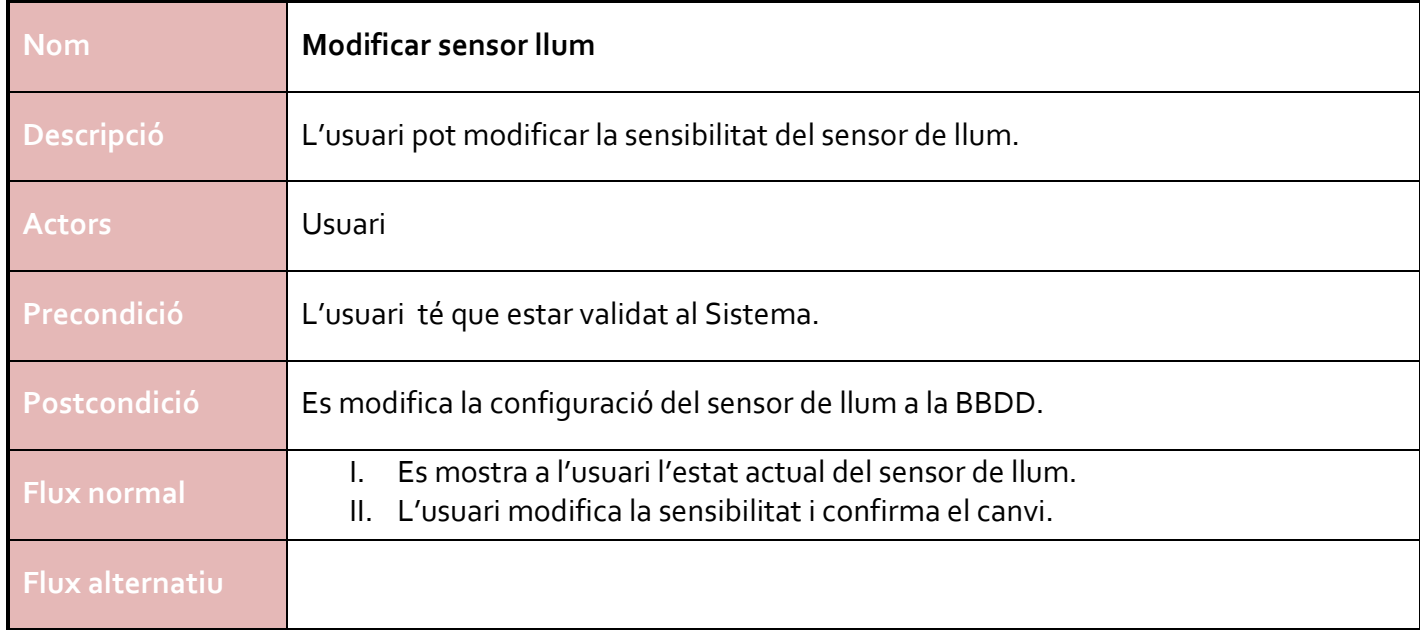

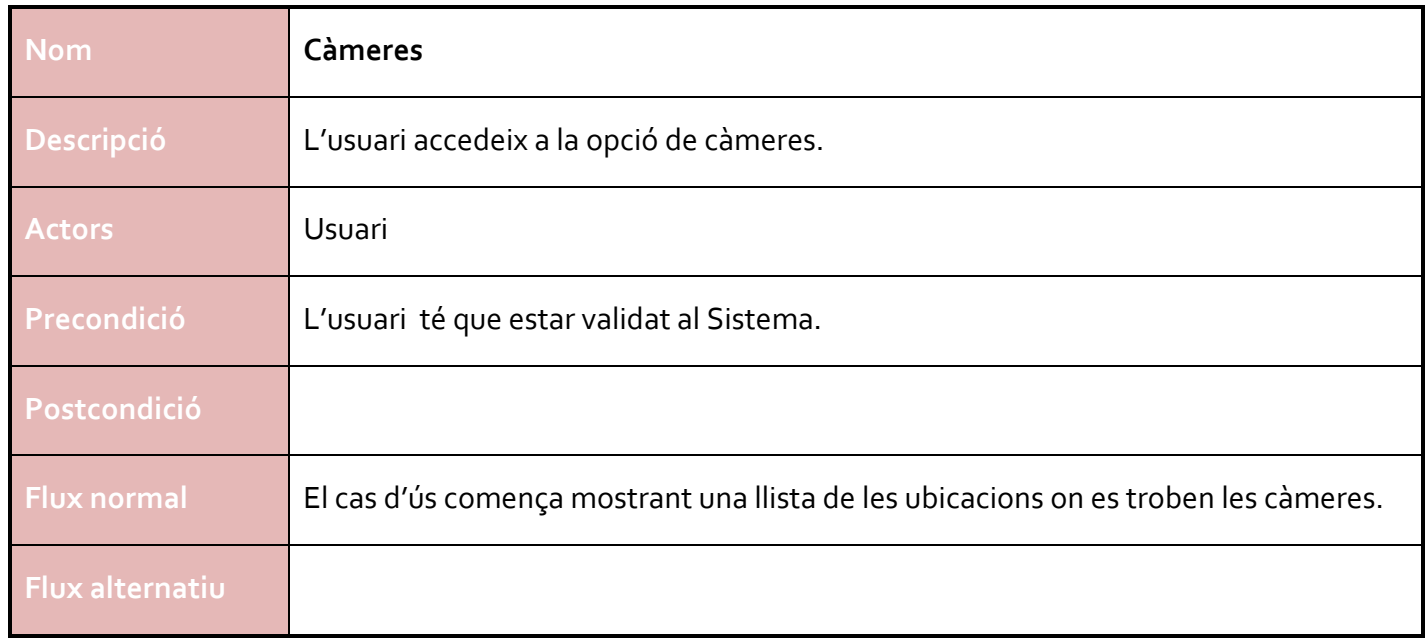

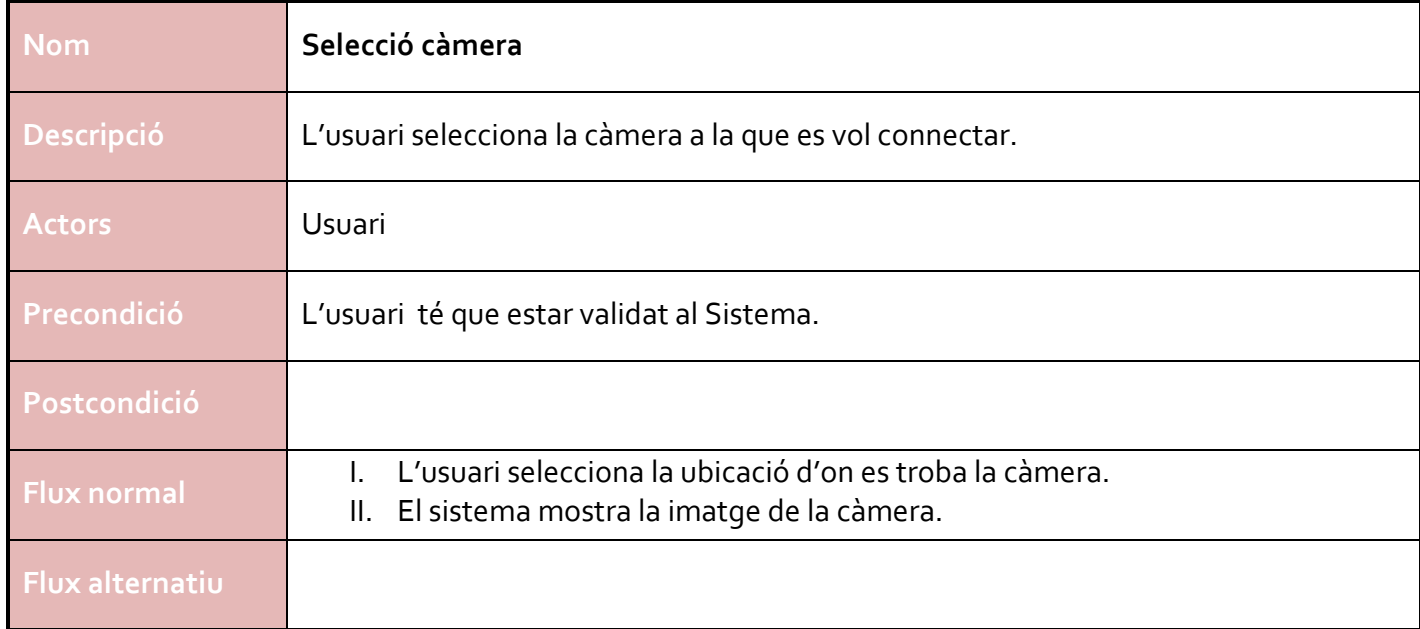

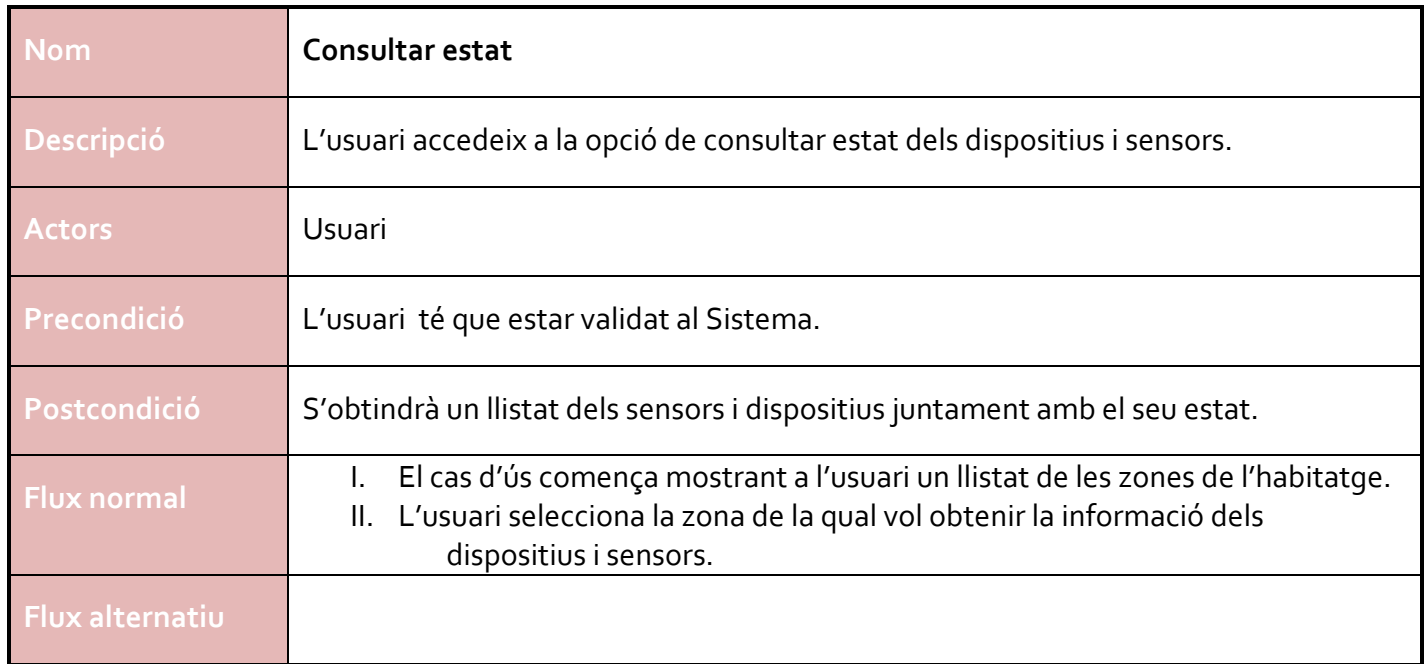

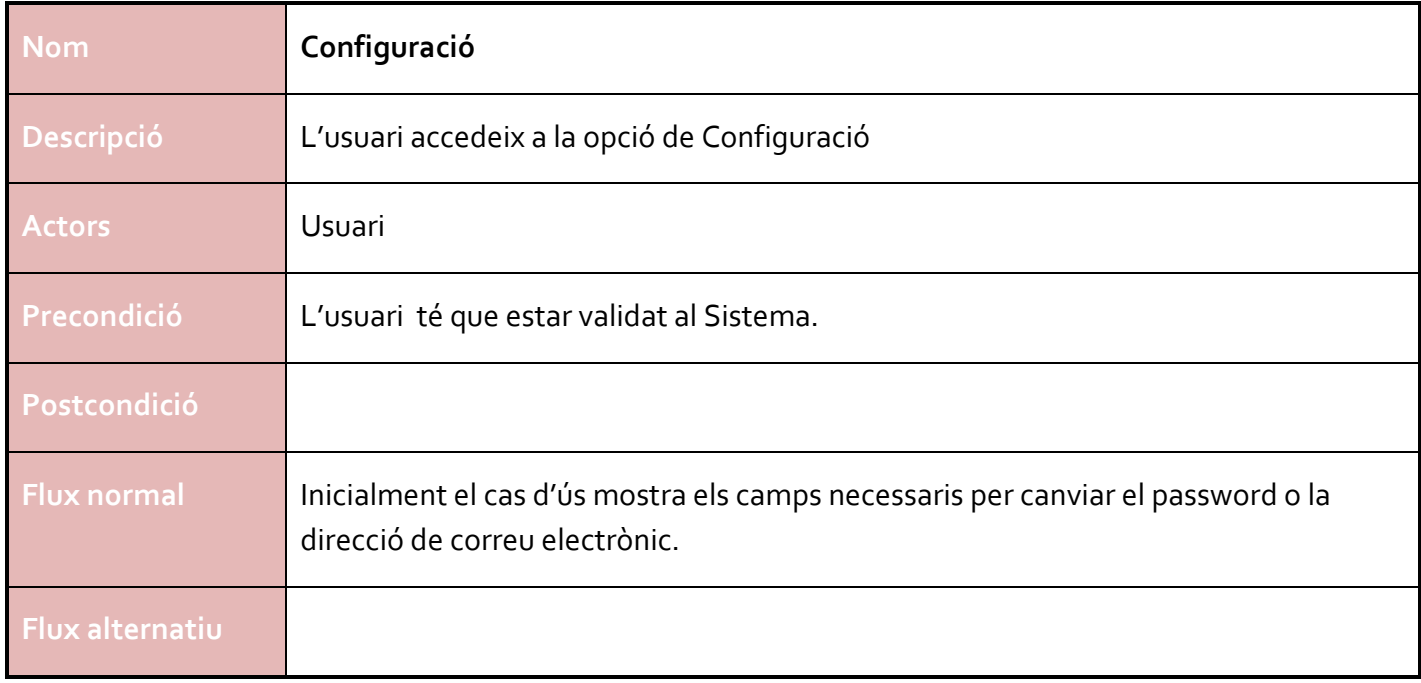

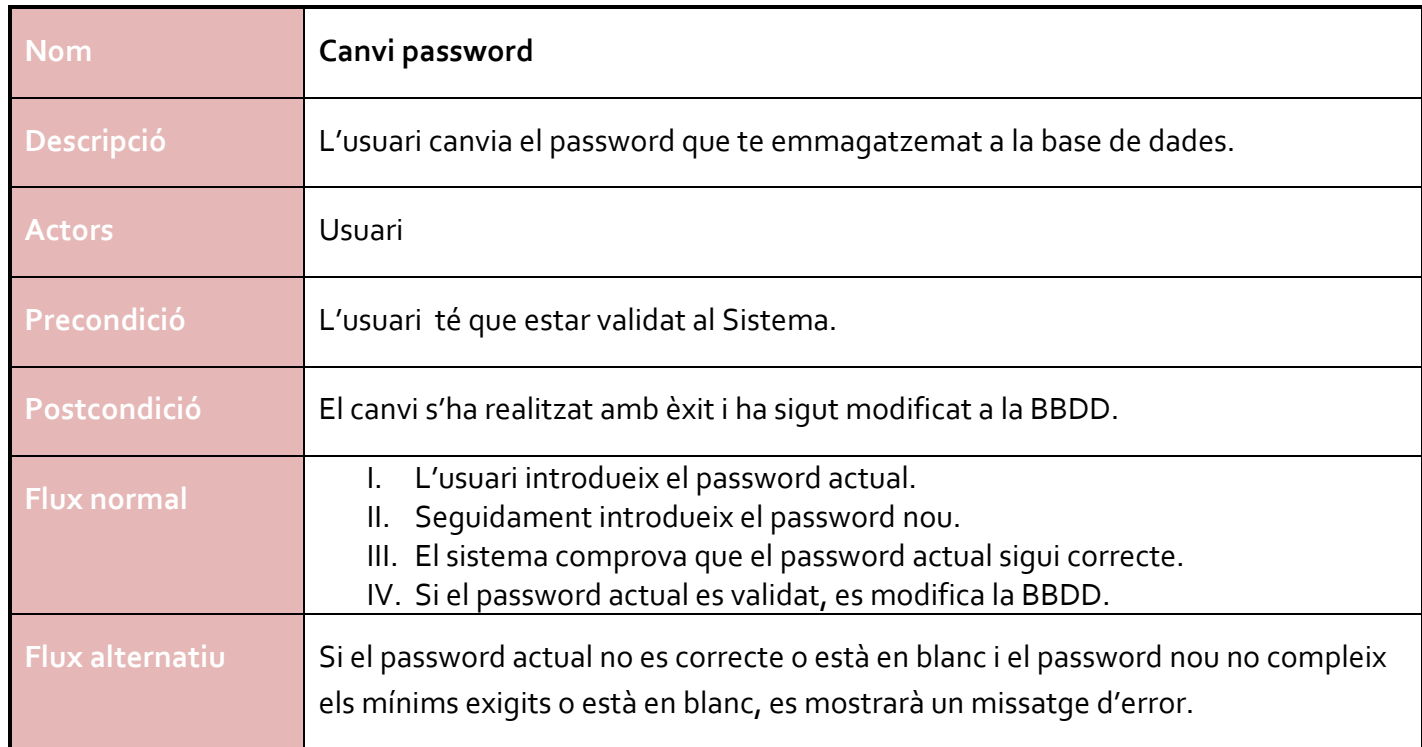

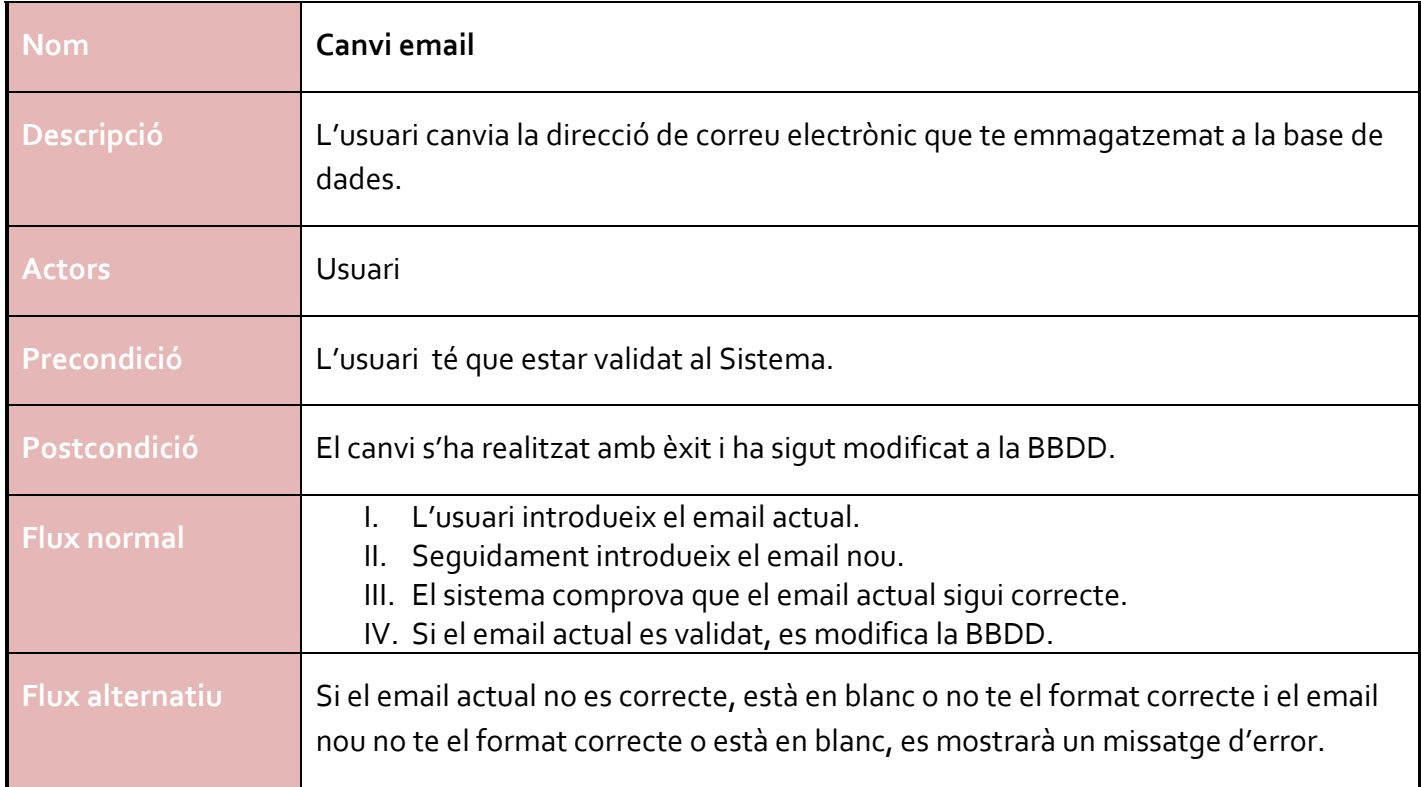

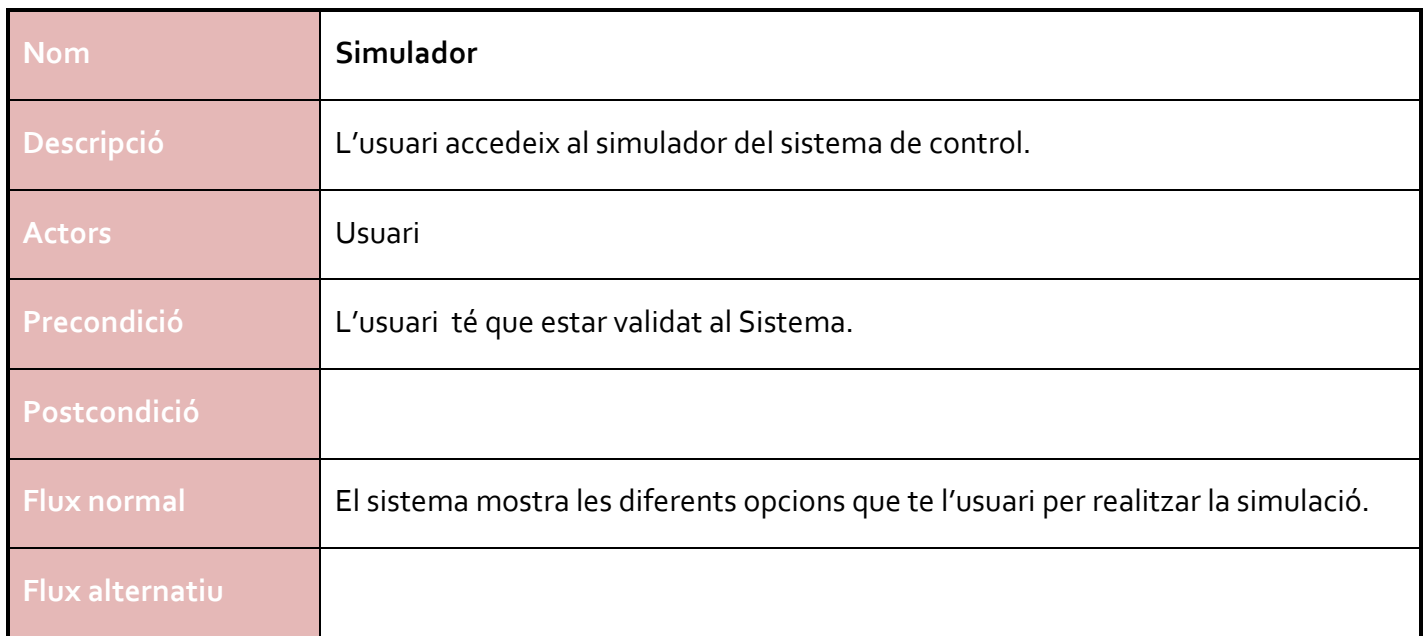

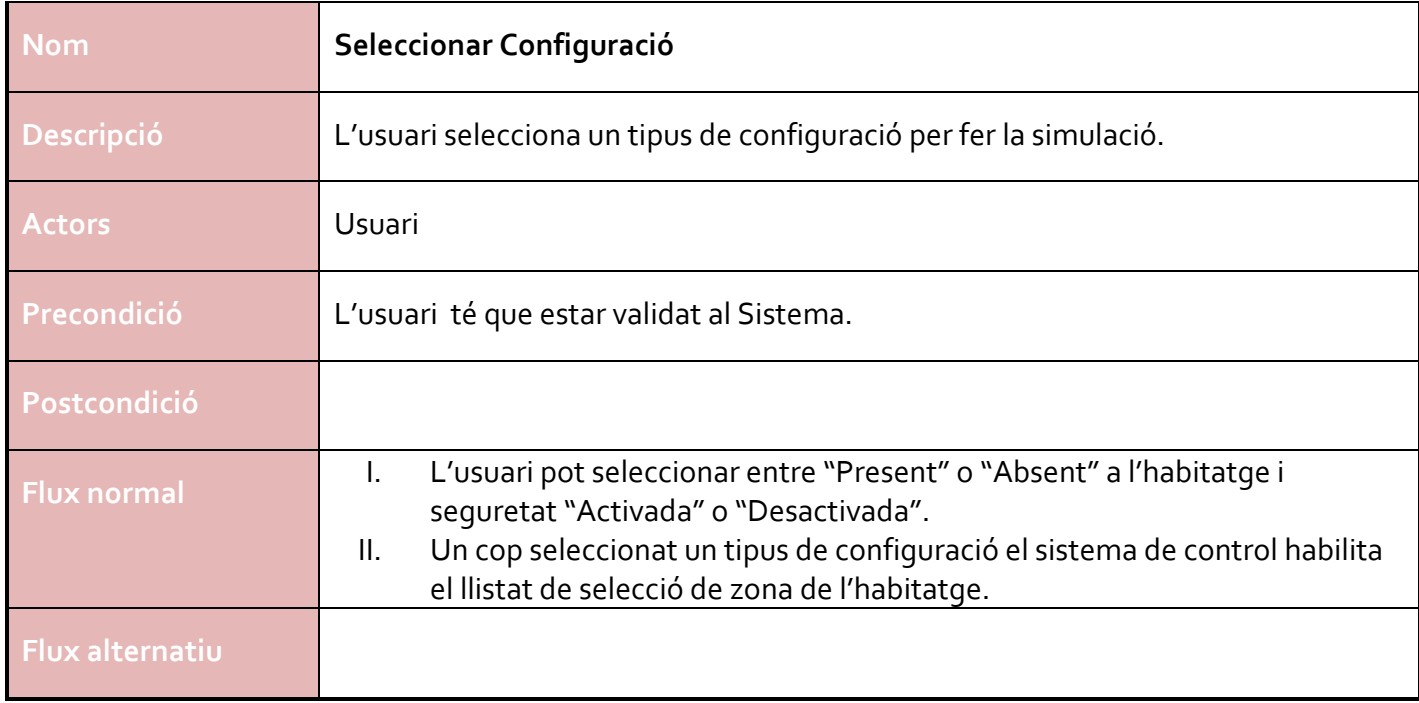

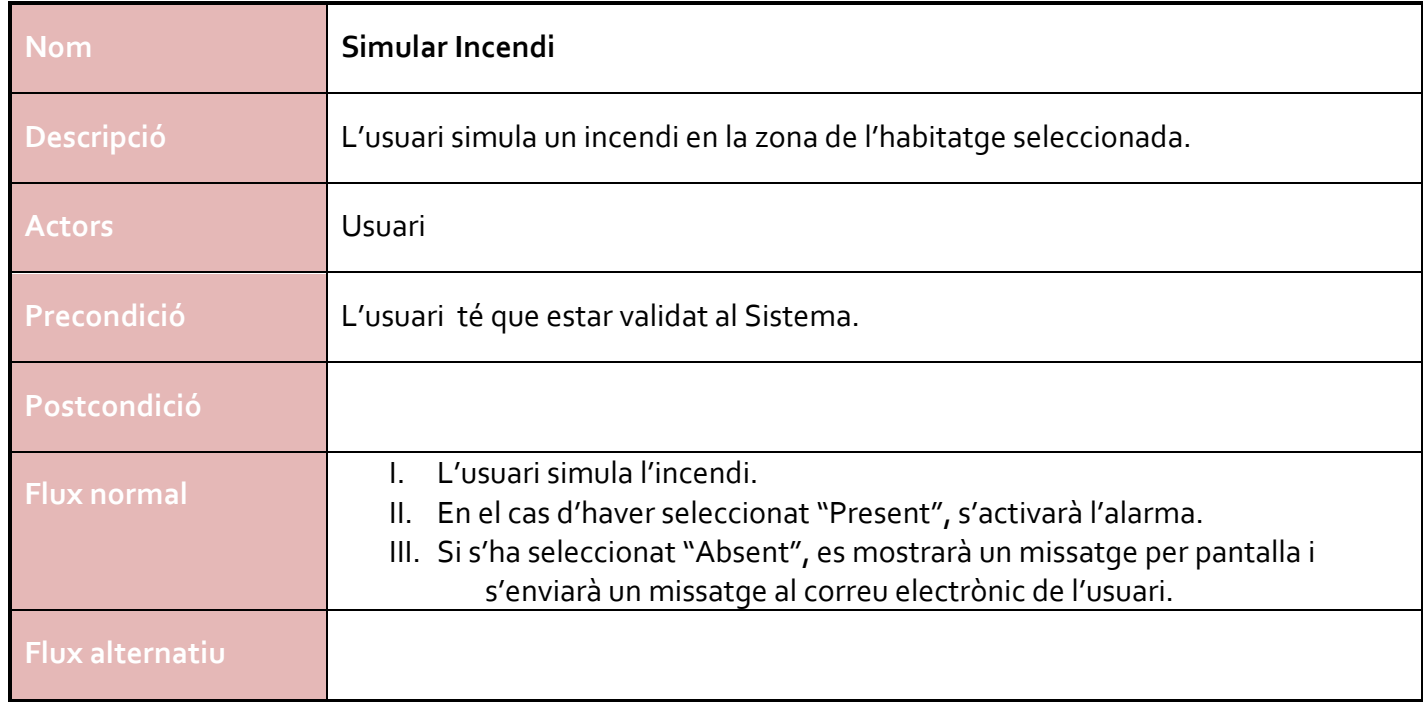

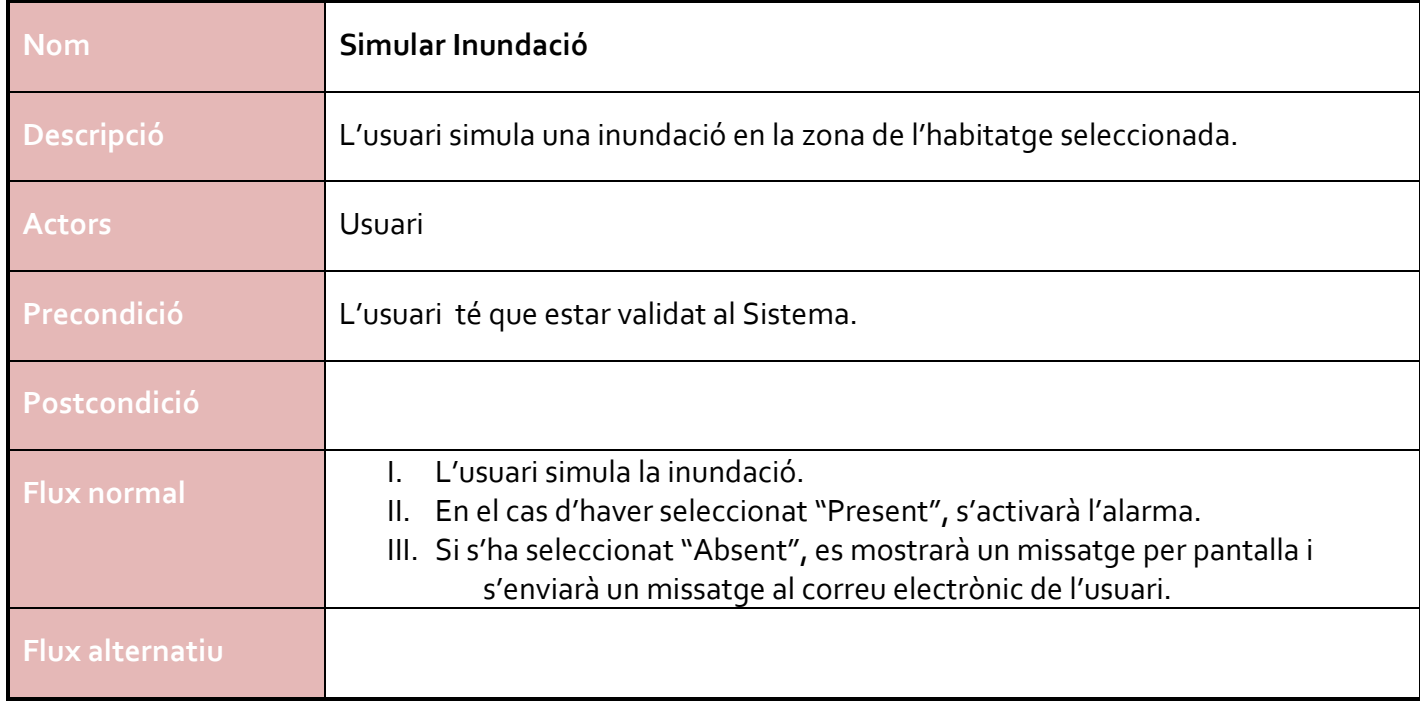

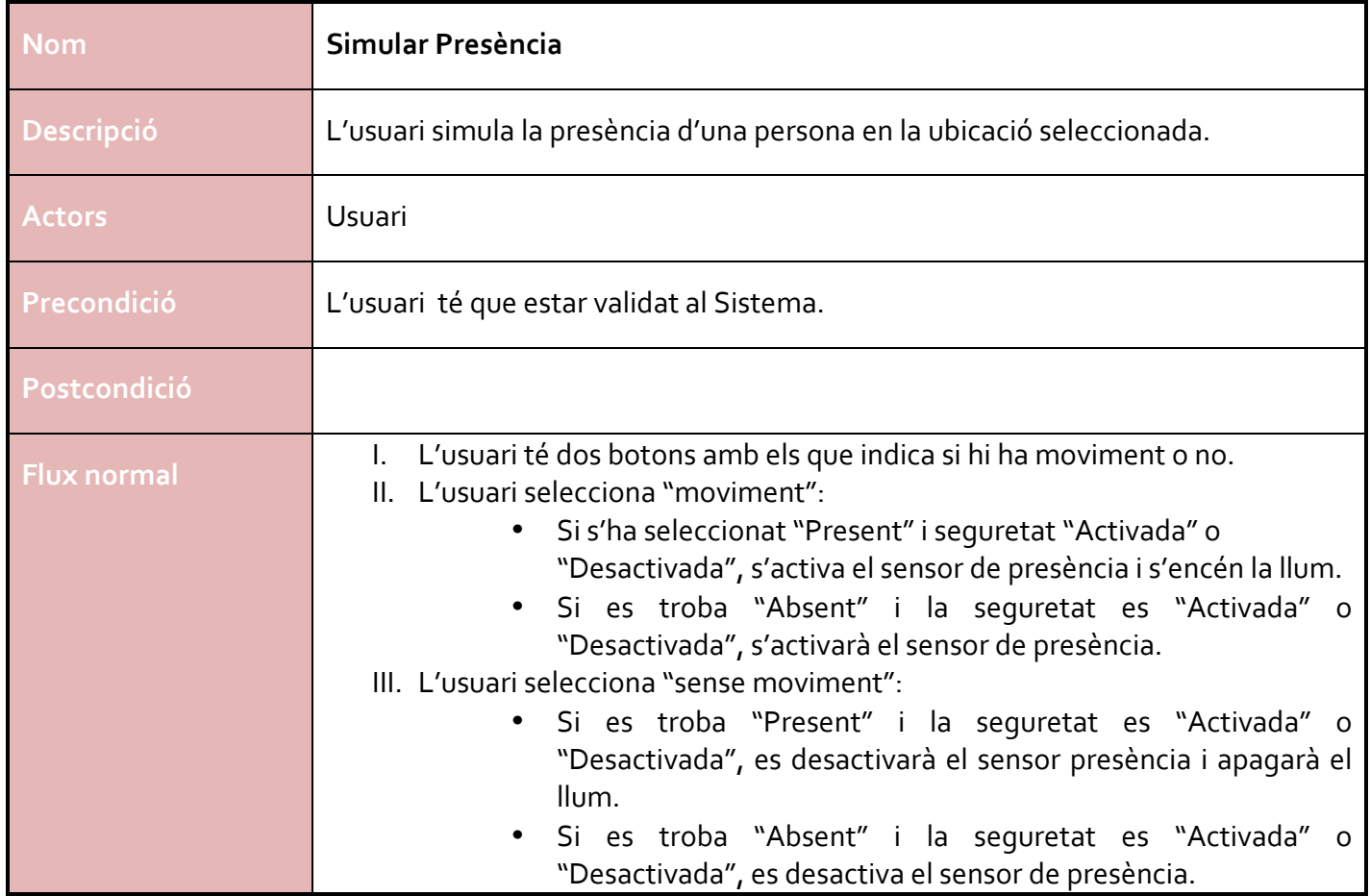

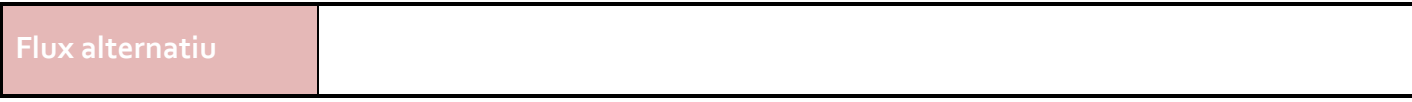

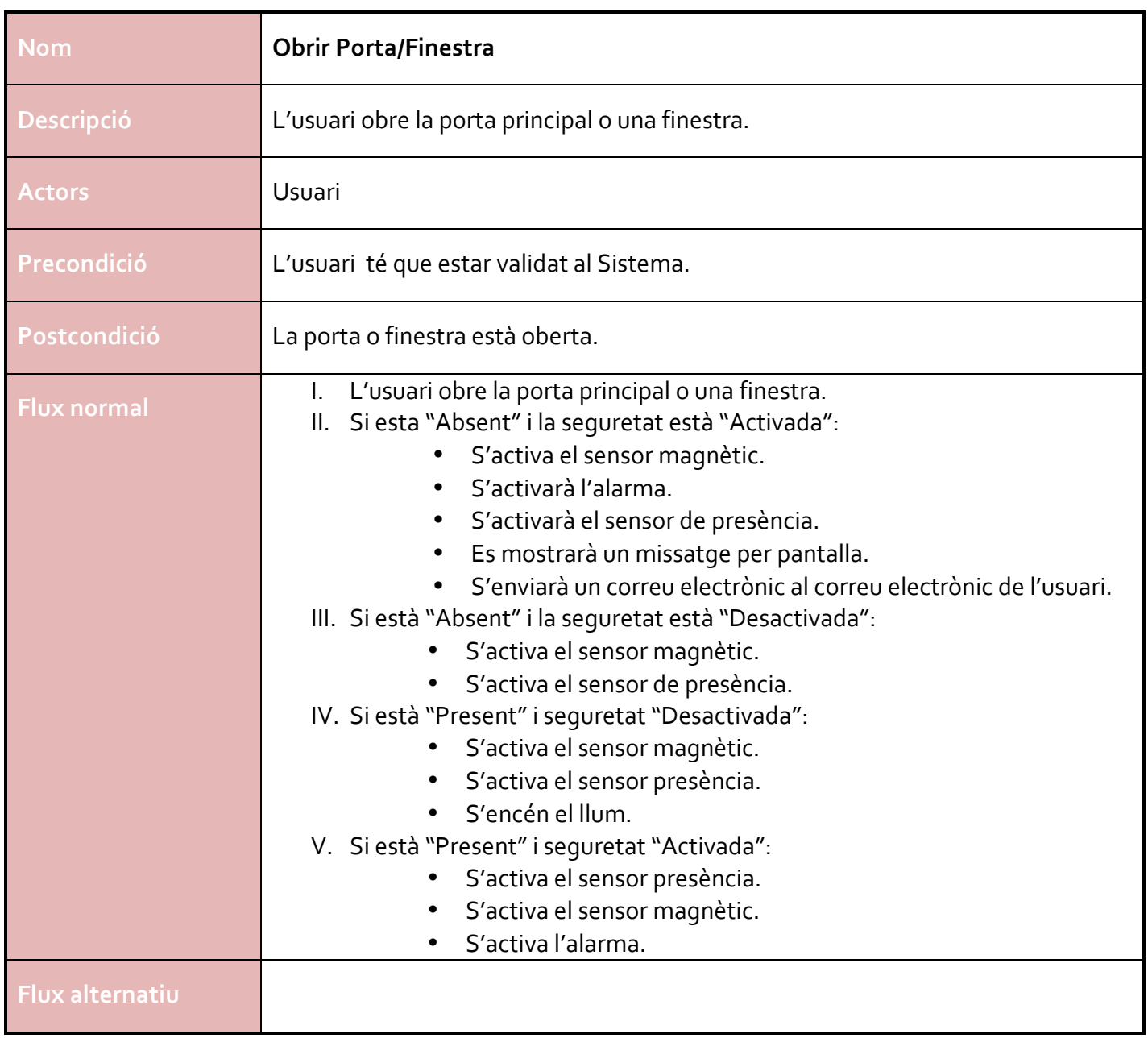

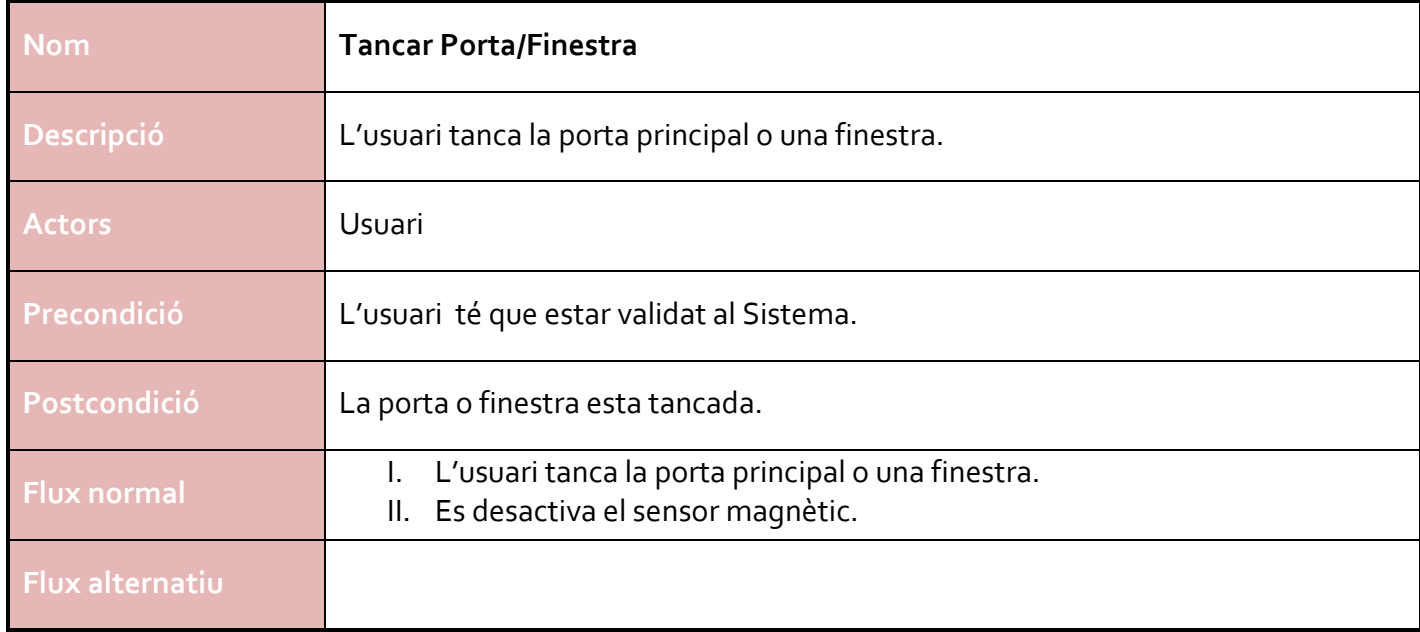

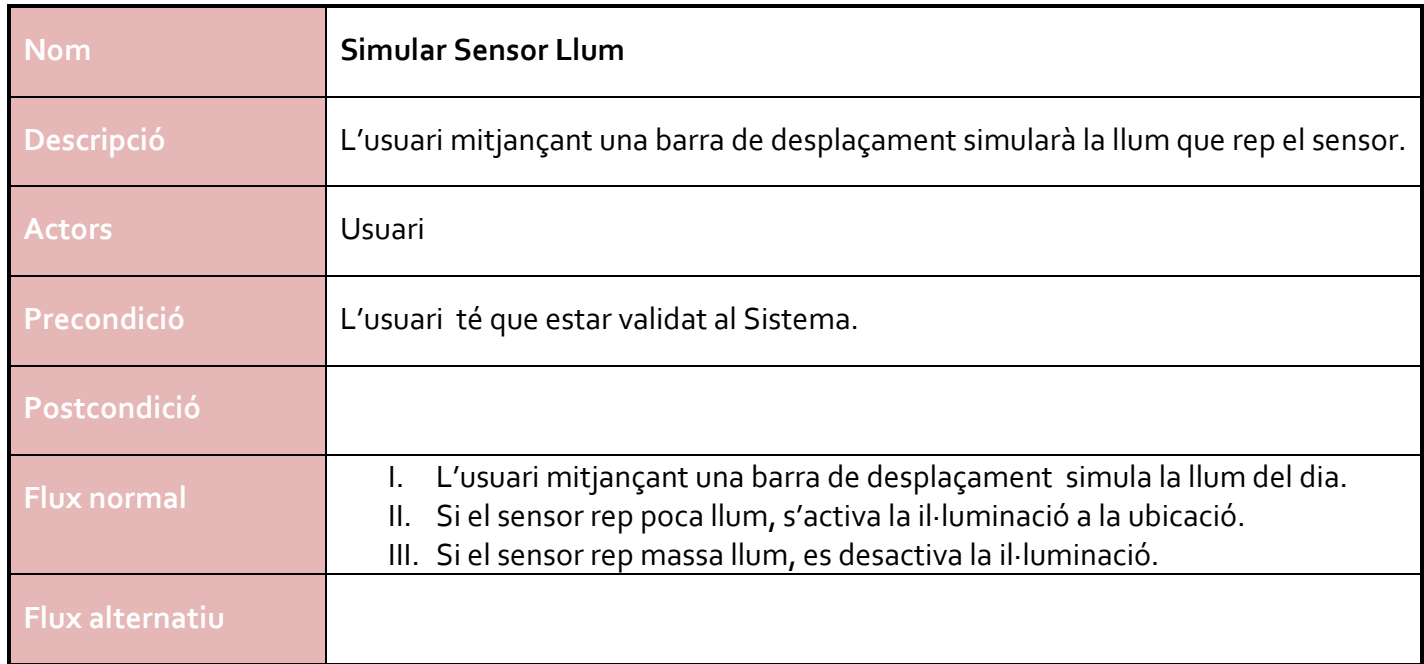

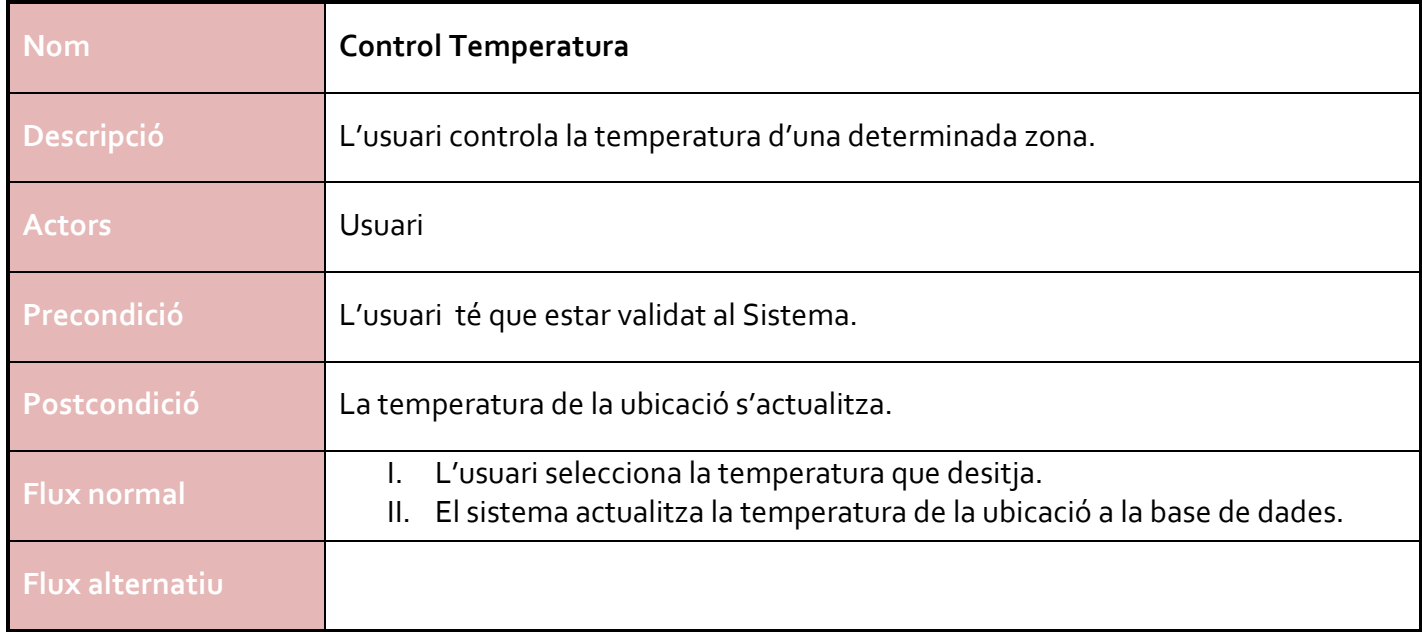

#### **4.4. Descripció dels casos d'ús de l'aplicació Windows Phone**

La descripció dels casos d'ús de l'aplicació mòbil seran les mateixes que la de l'aplicació web, però solament per a les opcions: **Il·luminació, Sensors i Estat.** 

La única diferencia, serà que en aquest cas l'usuari no es tindrà que identificar en l'aplicació mòbil i per tant no es tindrà que complir la precondició de que l'usuari estigui identificat per el Sistema.

#### **4.5. Interfície d'usuari de l'aplicació web**

Seguidament es mostra les imatges de les pantalles reals de l'aplicació web i el seu funcionament.

#### **4.5.1. Pantalla d'inici**

Per accedir al sistema de control domòtic l'usuari tindrà que introduir la clau que te assignada.

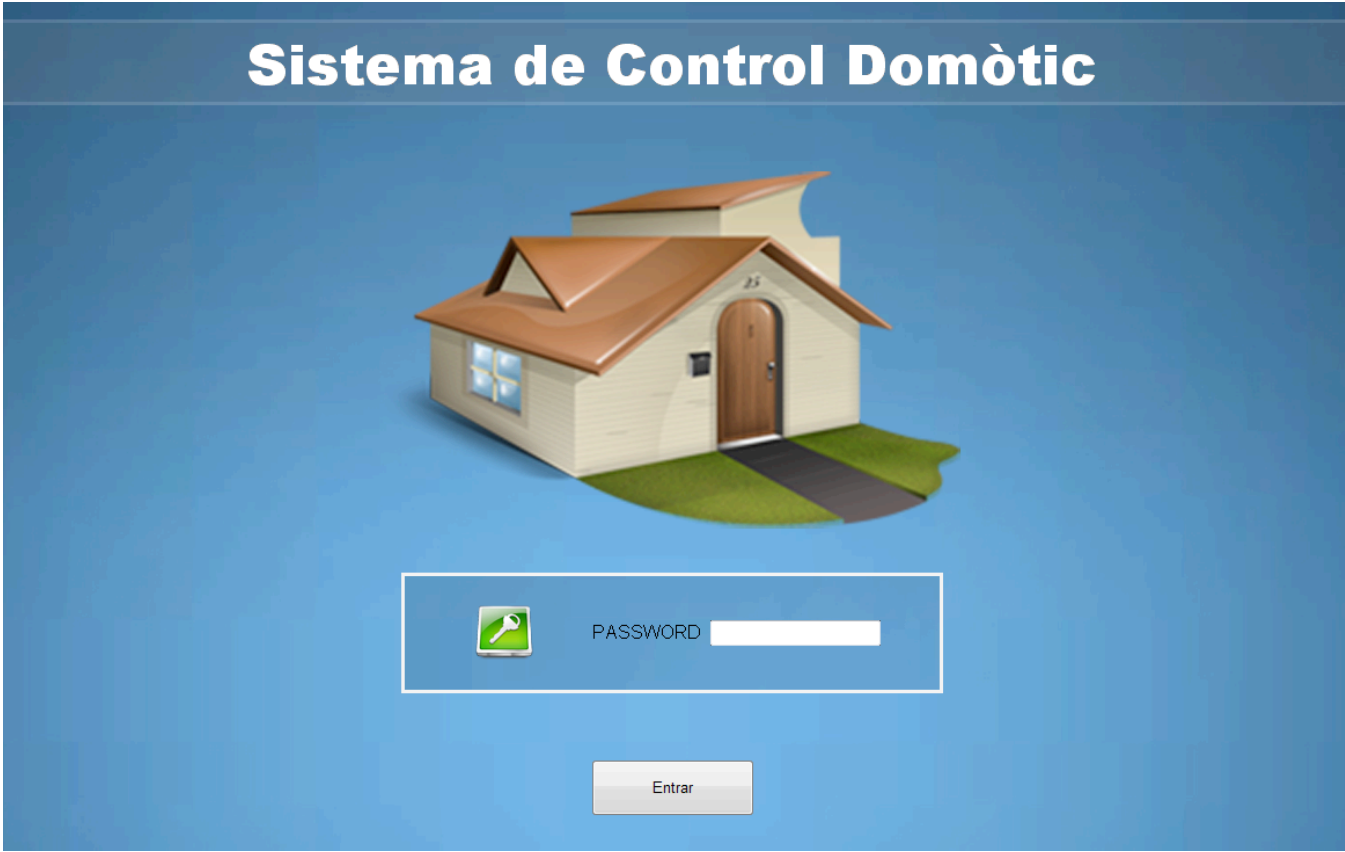

Figura 5. Pantalla d'inici.

Un cop validat el password, l'usuari accedeix dins del sistema de control.

#### **4.5.2. Pantalla principal**

En la pantalla principal l'usuari podrà seleccionar qualsevol de les opcions disponibles. En aquest cas podrà accedir al control dels dispositius d'il·luminació, control de persianes, consulta d'estats, etc.

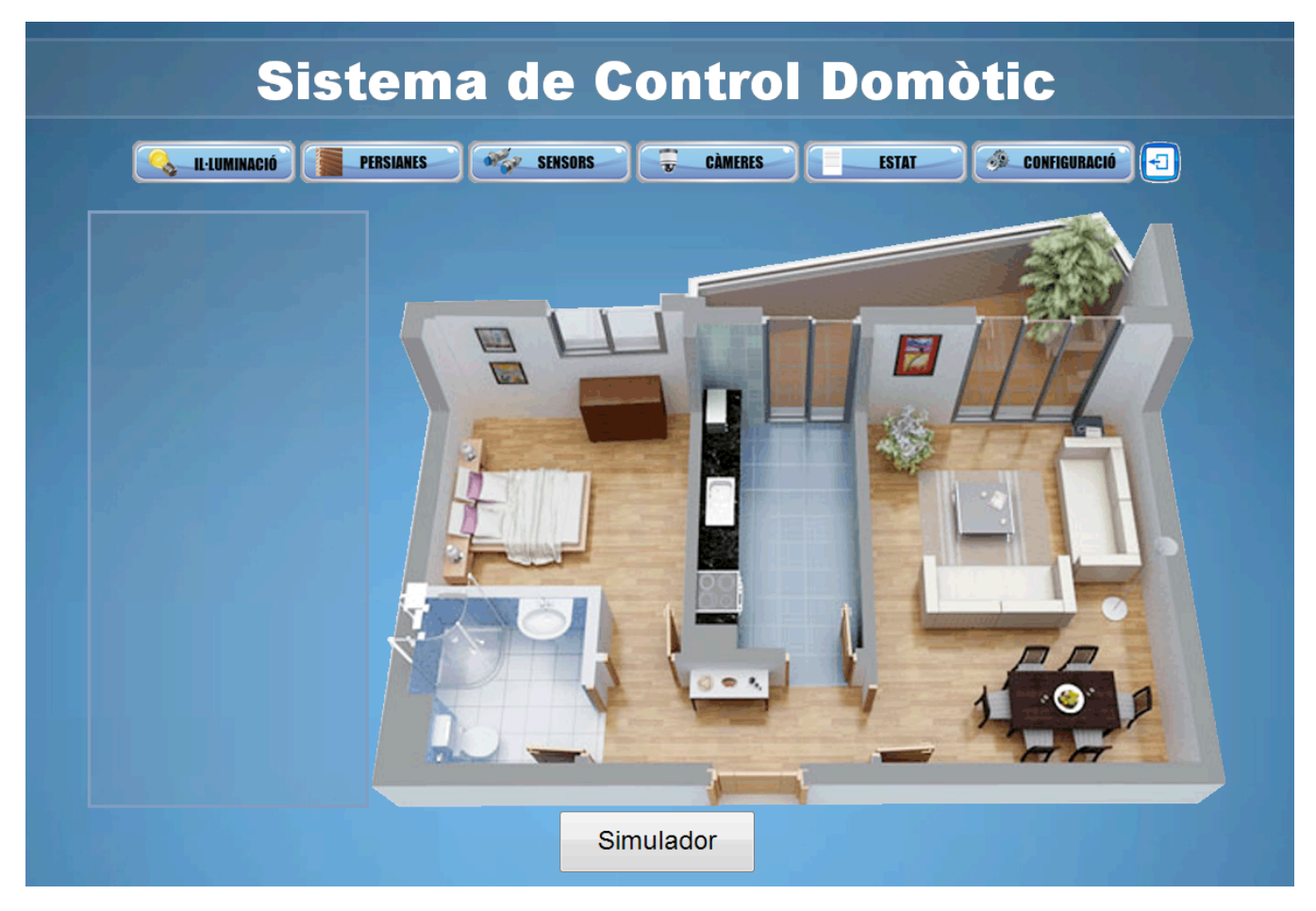

**Figura 6. Pantalla principal.** 

#### **4.5.3. Pantalla de control d'il·luminació**

En la pantalla de control d'il·luminació, l'usuari podrà seleccionar una zona de l'habitatge i encendre o apagar els llums. Quan l'usuari encén o apaga les llums es mostrarà el seu estat mitjançant una icona, si la llum està encesa es mostrarà la icona de color verd, mentre que si està apagada es mostrarà de color vermell.

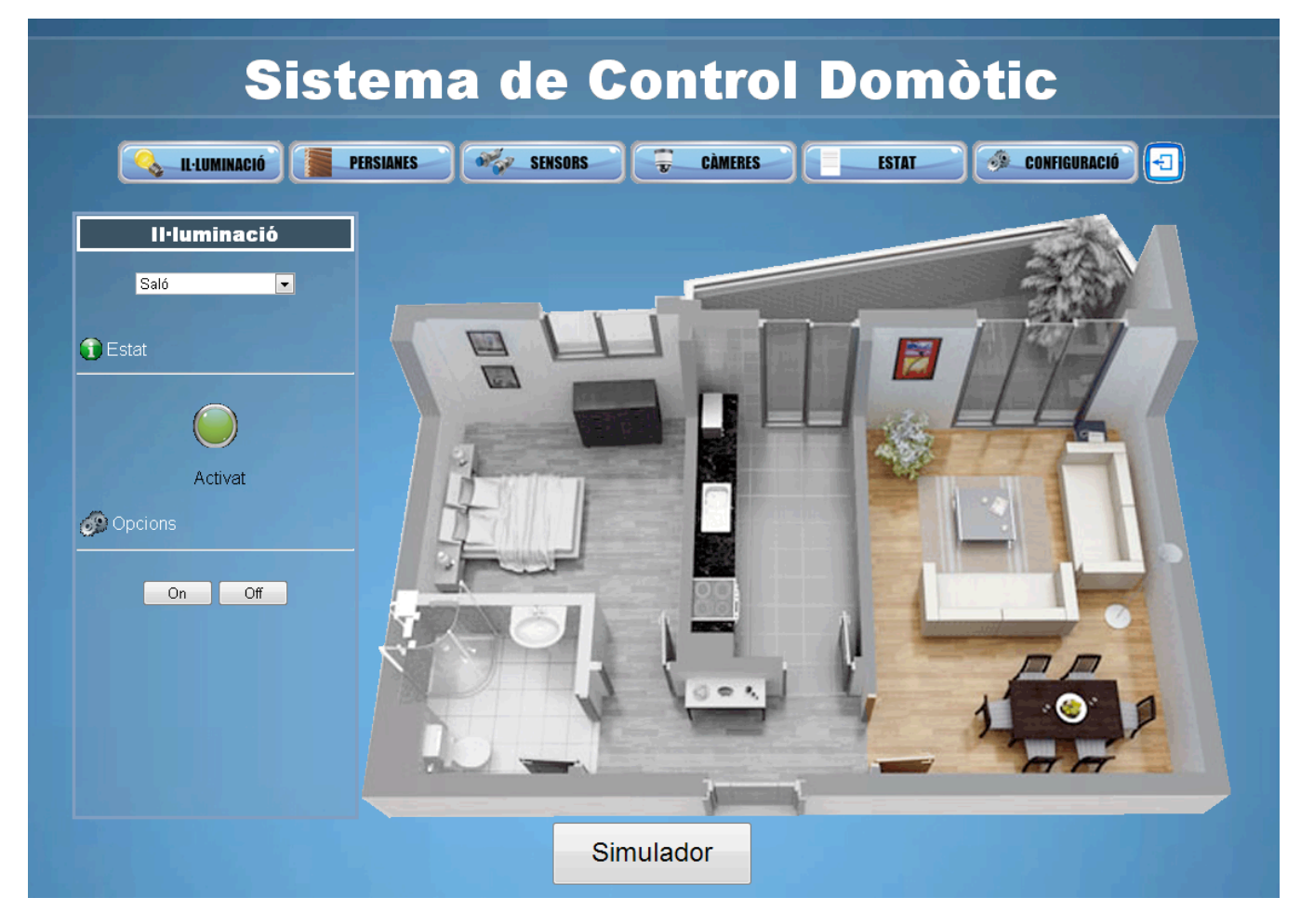

Figura 7. Pantalla d'il·luminació.

#### **4.5.4. Pantalla de control de persianes**

En aquesta pantalla l'usuari podrà controlar el moviment de la persiana sempre que el dispositiu estiqui activat (rep corrent). Inicialment l'usuari tindrà que seleccionar la zona de l'habitatge a la qual vol accedir per controlar la persiana. Quan ja la a seleccionat es mostrarà per pantalla la imatge de la càmera IP i una barra on es podrà veure en quin estat es troba la persiana. Per pujar o baixar la persiana, l'usuari tindrà que seleccionar l'acció que vol realitzar i seguidament clicar el botó "pujar/baixar".

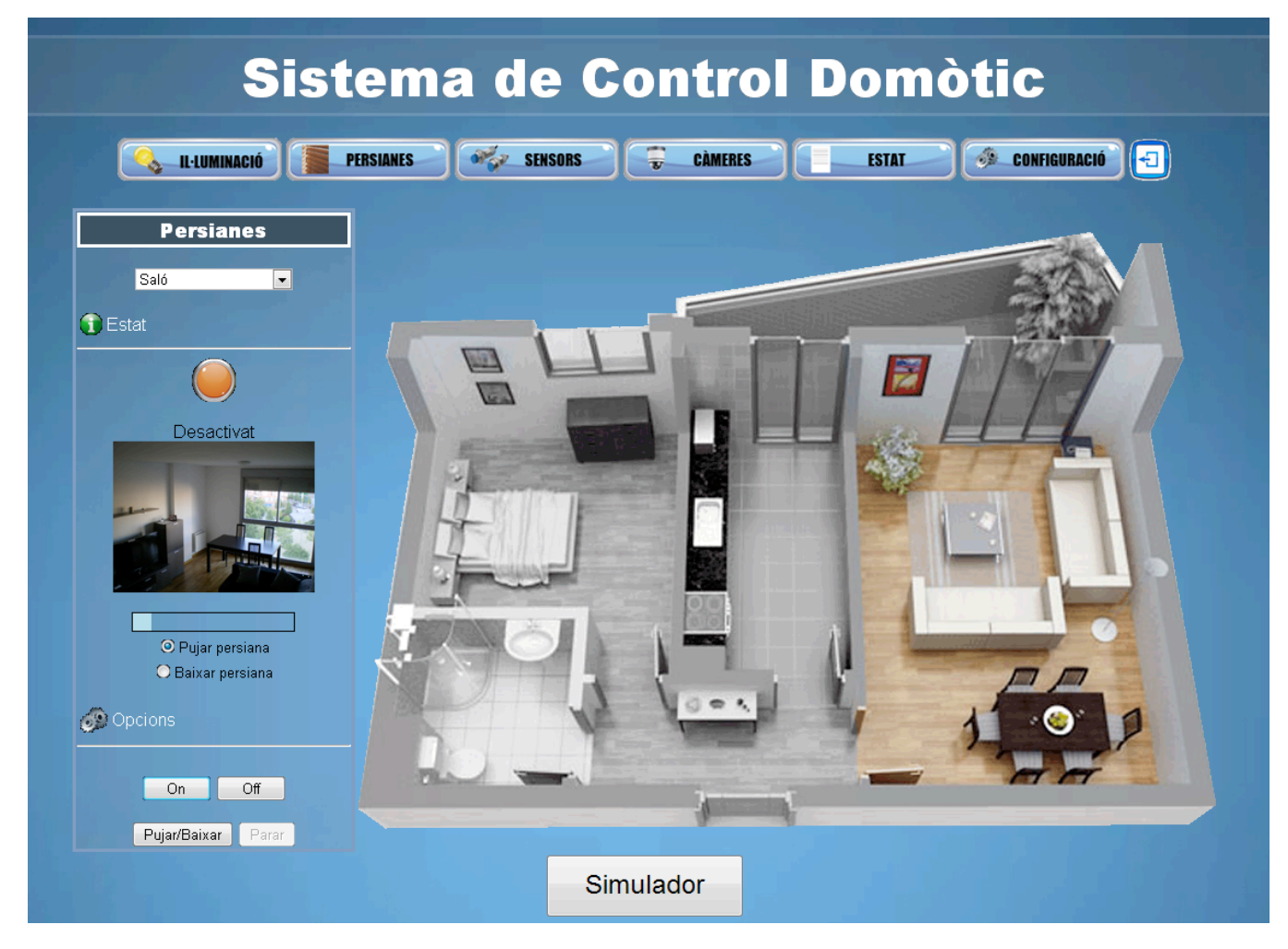

Figura 8. Pantalla de control de persianes.

#### **4.5.5. Pantalla de sensors**

A la pantalla de sensors, l'usuari podrà veure la informació dels sensors i en el cas de sensor de llum, podrà modificar la sensibilitat de captació de llum del sensor. Cada sensor mostrarà un tipus d'informació. Per exemple, el sensor de temperatura mostrarà la temperatura que hi ha en una habitació, o el sensor magnètic ens indicarà si una porta o finestra es troba oberta tancada.

Inicialment, l'usuari tindrà que seleccionar una zona de l'habitatge i seguidament el sensor al qual vol accedir i obtenir la informació.

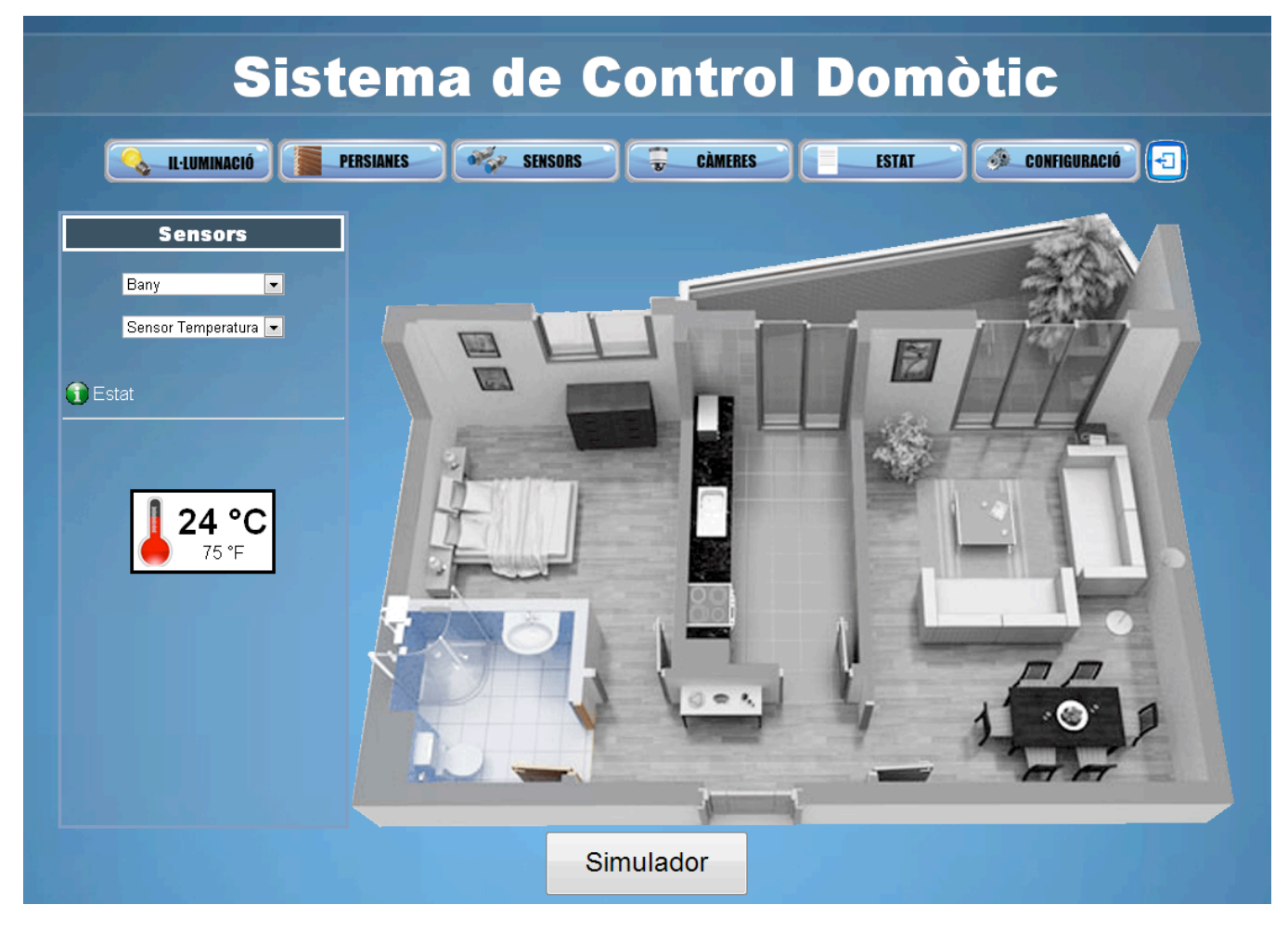

Figura 9. Pantalla de sensors.

#### **4.5.6. Pantalla de càmeres IP**

En aquesta pantalla l'usuari podrà seleccionar la càmera a la que vol accedir i es mostrarà per pantalla la imatge de la càmera.

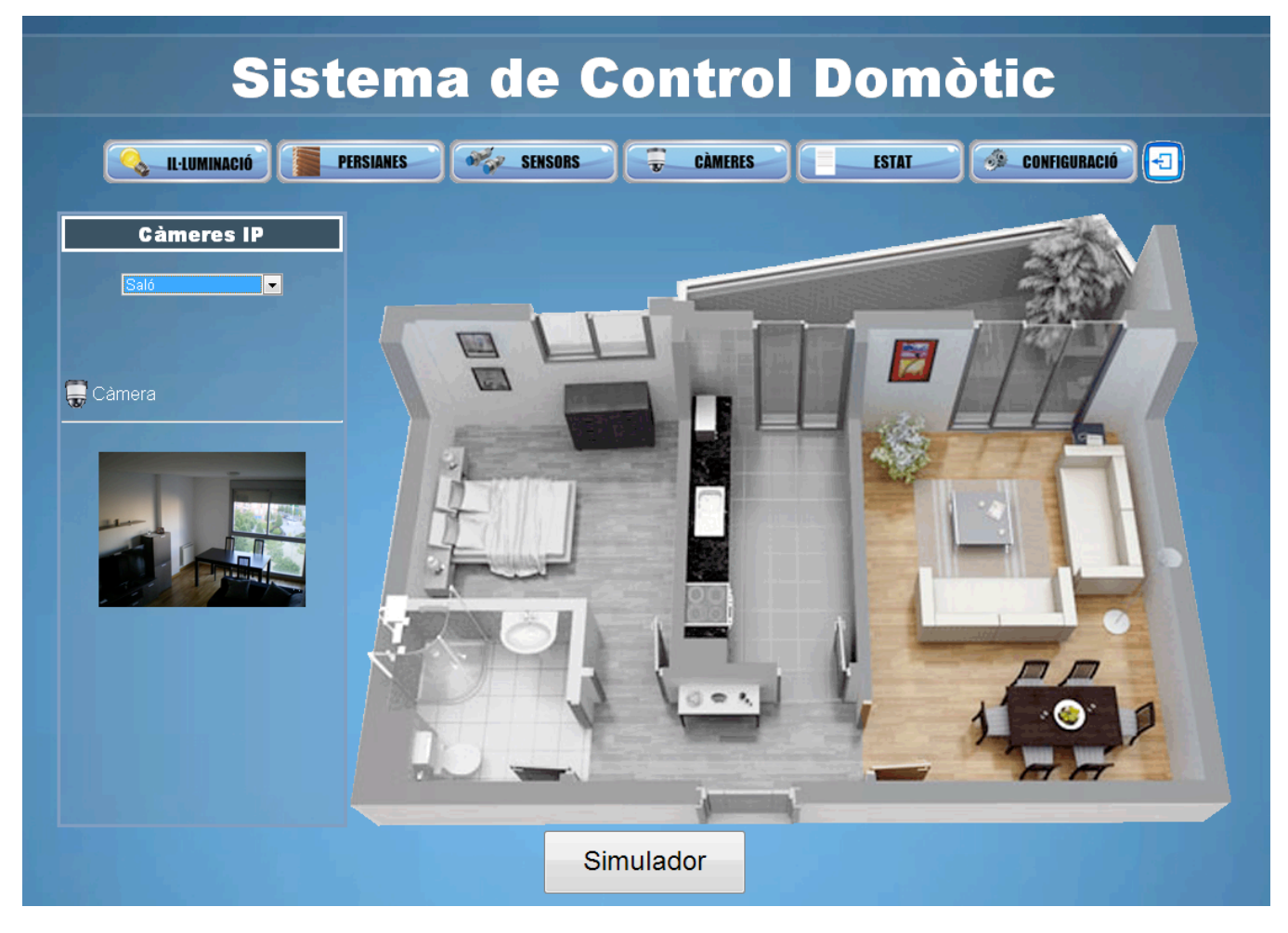

Figura 10. Pantalla de càmeres IP.

#### **4.5.7. Pantalla d'estat**

L'usuari podrà consultar l'estat dels dispositius i sensors d'una determinada ubicació prèviament seleccionada.

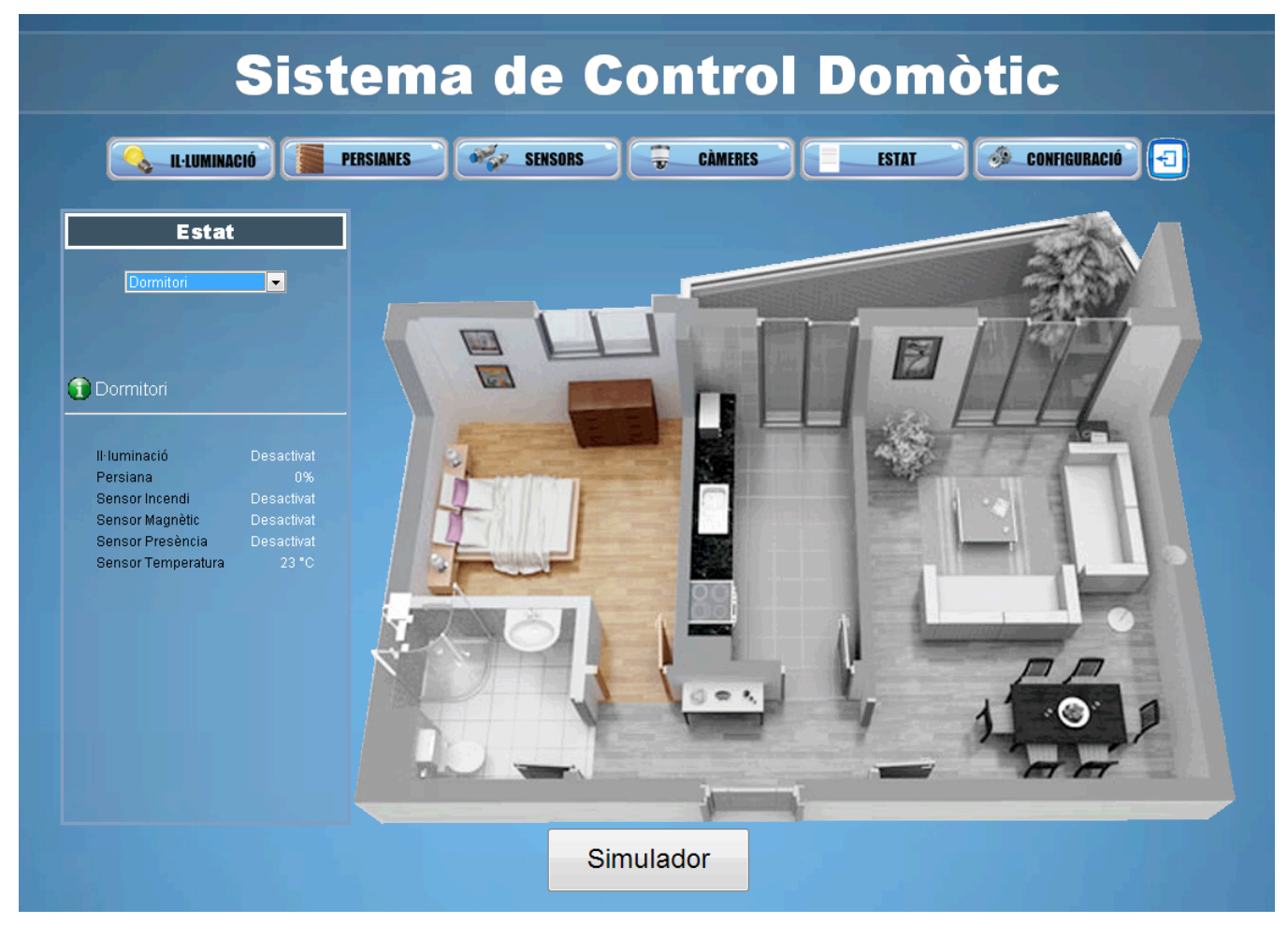

Figura 11. Pantalla d'estat.

#### **4.5.8. Pantalla de configuració**

En aquesta pantalla l'usuari podrà modificar tant el password per accedir al sistema de control domòtic com la direcció de correu electrònic on s'enviaran les alertes.

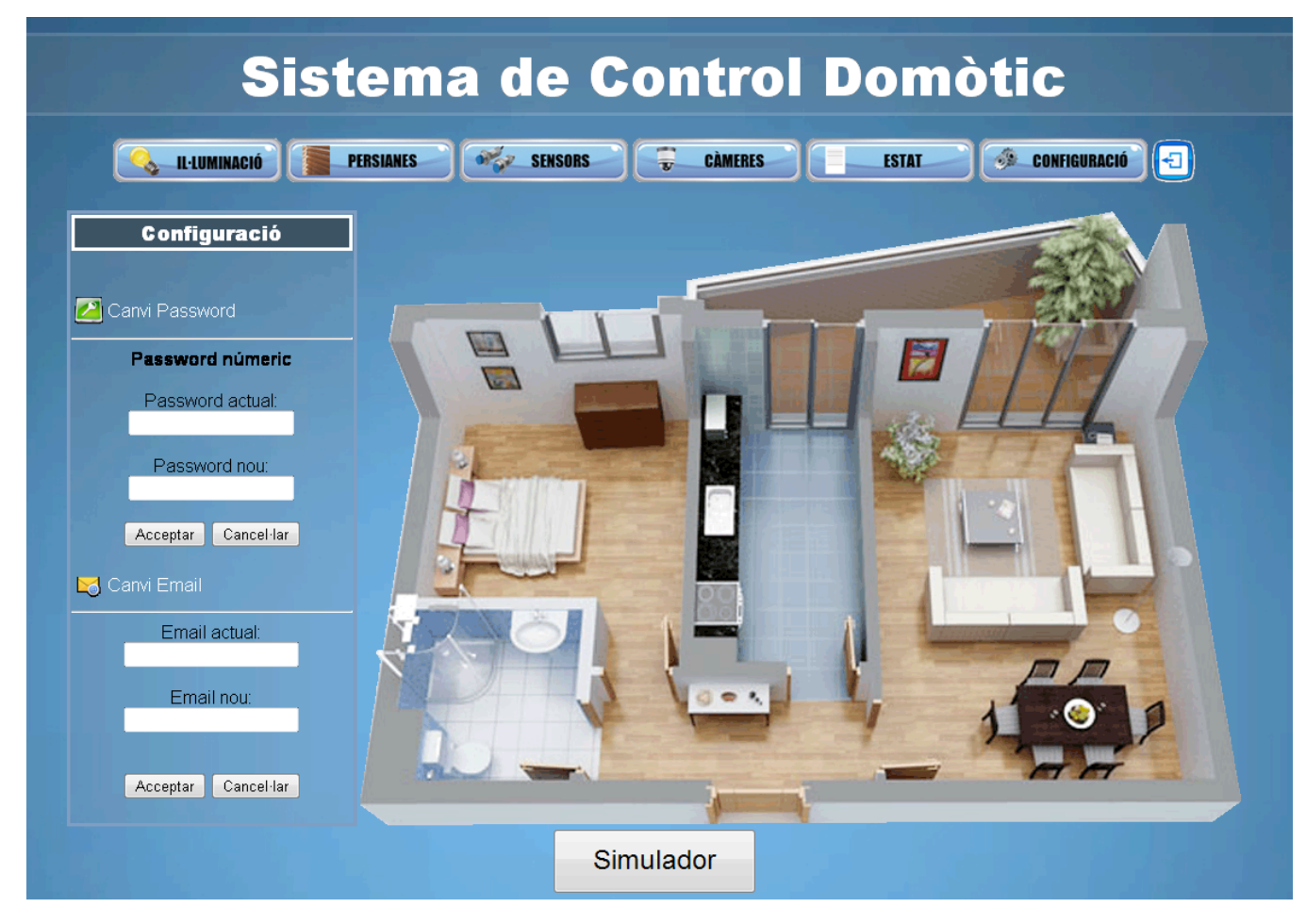

Figura 12. Pantalla de configuració.

#### **4.5.9. Pantalla de simulador**

La pantalla de simulador servirà per comprovar el funcionament dels sensors. Mitjançant la elecció d'un estat ("Present" o "Absent") i una seguretat ("Activada" o "Desactivada") podrem comprovar la programació dels sensors en diferents situacions.

Per exemple, seleccionant estat "Absent" i seguretat "Activada" si s'obre la porta principal o alguna de les finestres, s'enviarà un correu electrònic a l'usuari.

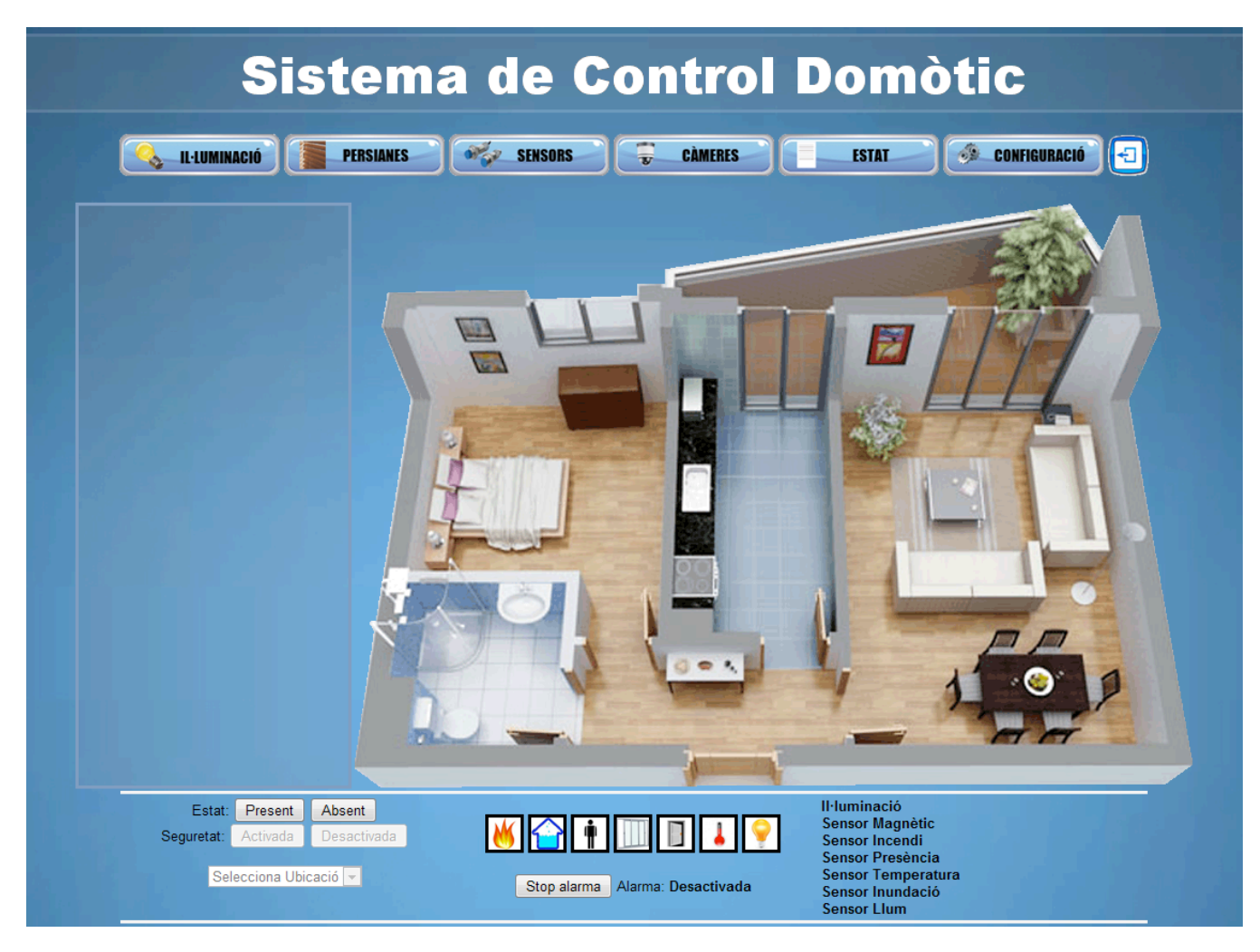

Figura 13. Pantalla de simulador.

#### **4.6. Interfície d'usuari de l'aplicació Windows Phone**

L'aplicació mòbil oferirà una versió mes reduïda de les funcionalitats del sistema de control de l'aplicació web. A continuació es mostrà la interfície gràfica de l'aplicació mòbil i un resum de la seva funcionalitat.

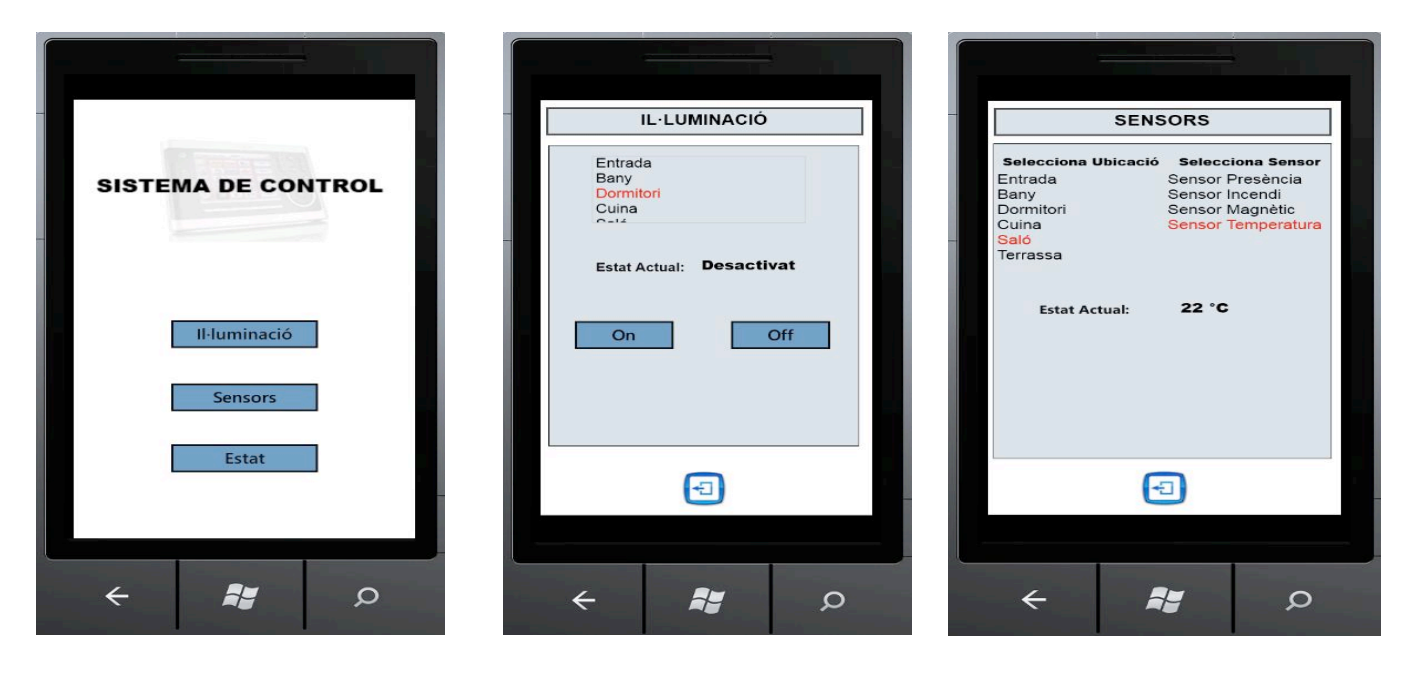

**Pantalla d'inici Pantalla d'il·luminació Pantalla de sensors**

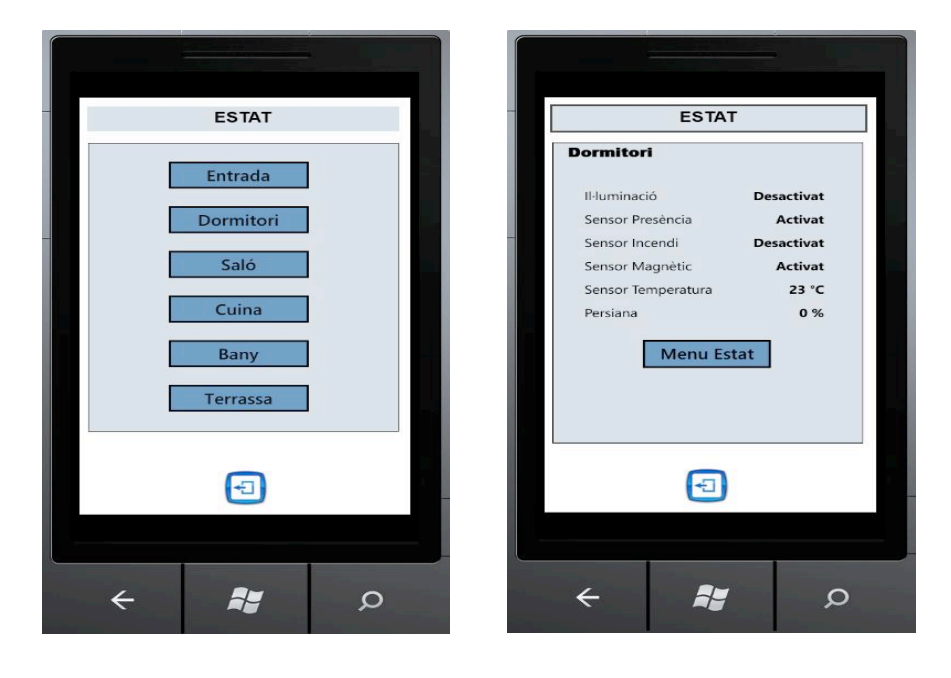

**Pantalla menú estat Pantalla informació estat** 

Figura 14. Pantalles del sistema de control de l'aplicació Windows Phone.

- Pantalla d'inici: en aquesta pantalla l'usuari podrà seleccionar entre controlar la il·luminació, obtenir informació d'un sensor o obtenir un resum de l'estat dels dispositius i sensors d'una ubicació.
- **Pantalla d'il·luminació:** l'usuari seleccionarà una ubicació determinada del llistat que es mostra en pantalla i es mostrarà l'estat en que es troba el dispositiu d'il·luminació. Finalment, l'usuari podrà controlar el dispositiu, encenen o apagant la llum.
- Pantalla de sensors: l'usuari podrà obtenir la informació que proporciona els sensor. Quan accedeix a aquesta opció, inicialment tindrà que escollir una ubicació del llistat i seguidament es mostrarà un llistat amb els sensors que es troben instal·lats. Un cop seleccionat el sensor, mostrarà la informació.
- Pantalla menú estat: inicialment es mostra un menú amb les diferents ubicacions de l'habitatge i l'usuari tindrà que escollir una per obtenir un resum de la informació de l'estat de sensors i dispositius.
- Pantalla informació estat: en aquesta pantalla es mostrarà un resum de la informació de l'estat dels dispositius i sensors d'una ubicació. L'usuari tindrà la opció de tornar a la pantalla de menú d'estat i seleccionar una altre ubicació.

#### **4.7. Requeriments de programari**

El requeriments per a aquest projecte són:

- Sistema Gestor de Base de Dades Microsoft SQL Server 2008, per a la gestió de la base de dades.
- ▶ Sistema Operatiu Microsoft Windows 7, Microsoft Windows 2008 Server amb **Internet Information Services 7** per a instal·lar l'aplicació web, la capa lògica de negoci i desenvolupar el Sistema de Control.
- ▶ Microsoft Visual Studio 2010 amb SP1 per al desenvolupament de l'aplicació web en ASP.NET.
- $\triangleright$  Microsoft Silverlight for Windows Phone per al desenvolupament de l'aplicació mòbil.
- $\triangleright$  Microsoft Project.

#### **4.8. Requeriments de maquinari**

Per a aquest projecte s'ha utilitzat el següent hardware. Es pot utilitzar qualsevol altre a l'indicat sempre que sigui de les mateixes característiques o superior.

- Processador Intel Core(TM) i3 @ 3,06GHz.
- $\triangleright$  4 GB de memòria RAM.
- $\triangleright$  Targeta Gràfica ATI Radeon HD 4670
- $\triangleright$  Targeta de xarxa.

### **5.** ARQUITECTURA DEL SISTEMA

L'arquitectura implementada en el Sistema de Control, es basa en tres tipus de capes diferents: **Capa de Dades, Capa de Lògica i Capa de Presentació.**

- Capa de Dades: Aquesta capa s'encarregarà d'emmagatzemar totes les dades a la nostra base de dades i rebrà les peticions de l'usuari i enviarà les dades cap a la capa lògica de negoci.
- Capa de Lògica de Negoci: Per implementar aquesta capa, s'ha fet ús de la tecnologia WCF (Windows Communication Foundation). Aquesta capa estarà referenciada a la Capa de Dades i ens permetrà accedir a les dades mitjançant peticions al SGBD realitzades per l'usuari. En aquesta capa emmagatzemarà les pàgines ASP que es mostraran per el navegador.
- Capa de Presentació: Aquesta capa correspon a la interfície gràfica amb la qual l'usuari interacciona. Per aquest projecte trobem que la part de l'aplicació web

esta desenvolupada en *ASP.NET* i per a l'aplicació Windows Phone s'ha fet us de la tecnologia Silverligh for Windows Phone.

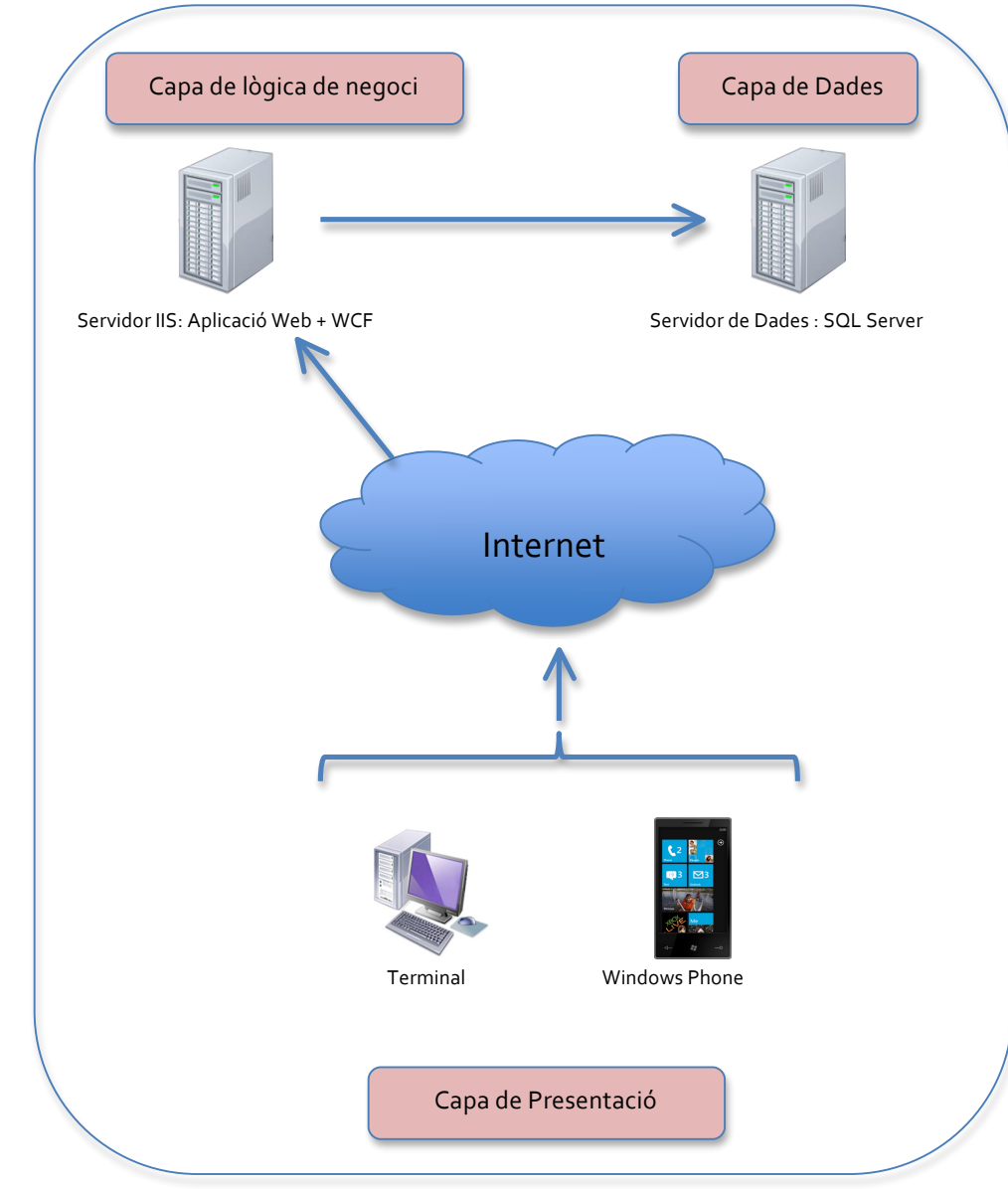

**Esquema:**

Figura 15. Esquema d'arquitectura del sistema.

### **6.** DIAGRAMA ER DE LA BASE DE DADES

El disseny que es va realitzar inicialment a patit algunes variacions i es detallen a continuació:

- A la taula Usuari, s'ha afegit el camp email per tal de poder enviar alertes a l'usuari quan aquest no estigui en l'habitatge.
- A la versió inicial es va crear la taula *Tipus\_Sensors* per determinar quins tipus de sensors tenim instal·lats en l'habitatge. Com que podien haver-hi més d'un tipus de sensor instal·lats, es va decidir eliminar aquesta taula i deixar solament la taula Sensors on es descriu cada tipus de sensor.
- A la taula *Dispositiu\_Persiana*, s'ha afegit els següents camps:
	- o **nivellPersiana**: per determinar el percentatge d'obertura en el que es troba.
	- o **Activat**: que determina si la persiana rep corrent o no i per tant es pot utilitzar.
	- o **Descripció**: Descriu en quina ubicació es troba la persiana.
- A la taula *Placa\_Arduino*, s'ha afegit un camp per a cada un dels diferents tipus de sensors que poden estar connectats a la placa.

#### Disseny inicial

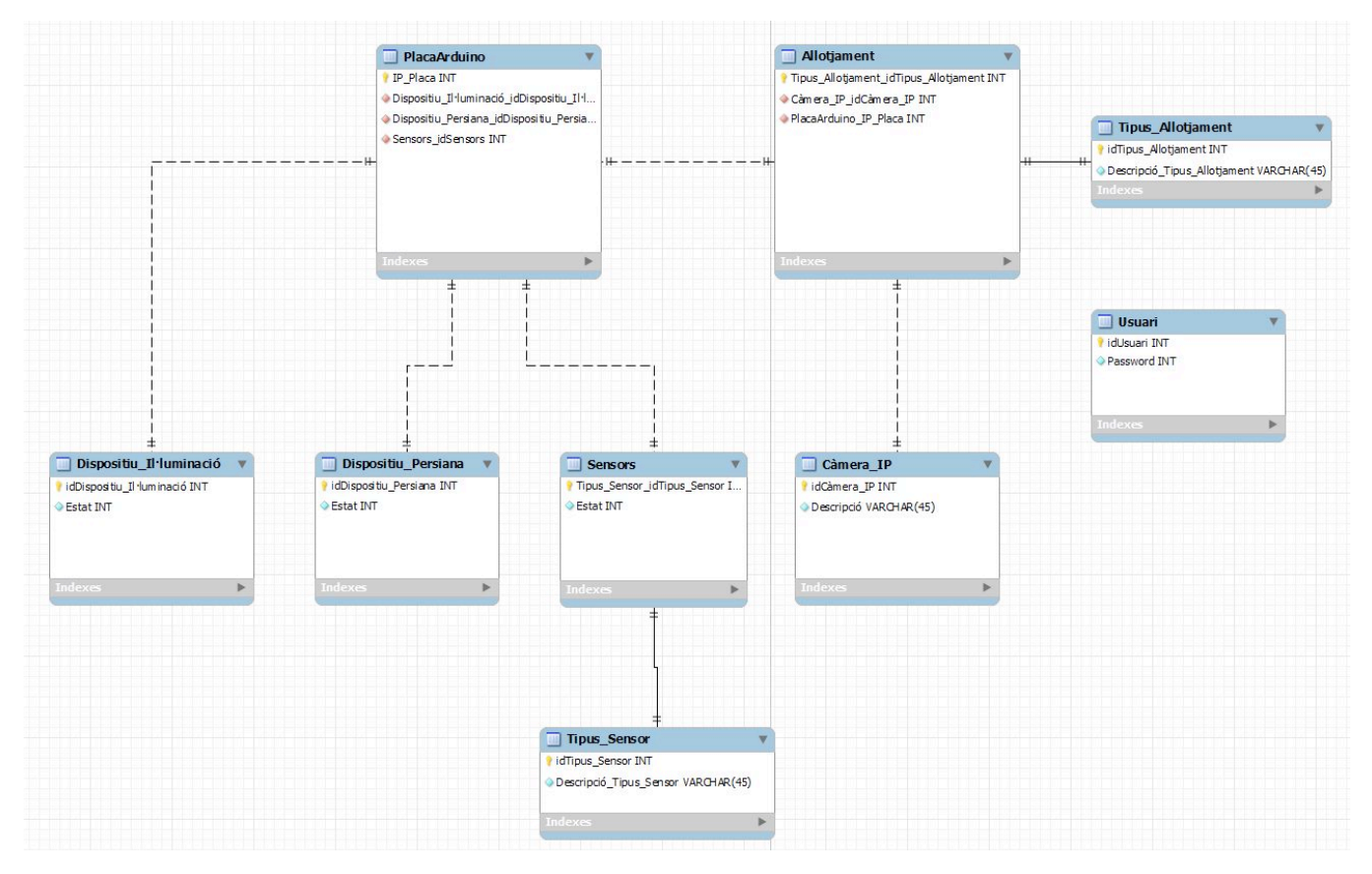

Figura 16. Disseny inicial del diagrama ER.

#### Disseny final

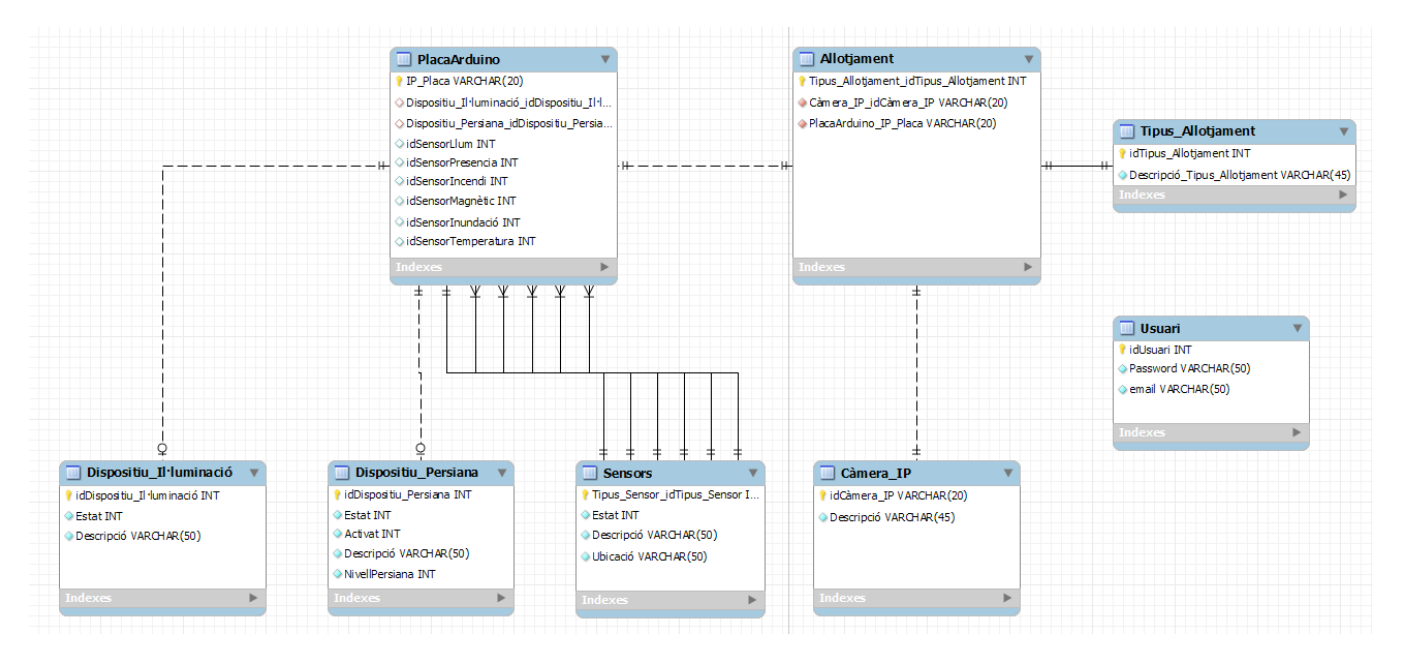

Figura 17. Disseny final del diagrama ER.

### **7.** IMPLEMENTACIÓ

Cadascuna de les capes desenvolupades al projecte s'han realitzat mitjançant projectes independents. 

#### **7.1. Capa de Dades**

- **C#** ClassesEntitats
	- **Ezal Properties** N
	- **References** b.
		- App.Config
		- <sup>地</sup>】Class1.cs
	- **m** Entitats.Context.tt Entitats.Context.cs
		- Entitats.Context.Extensions.cs
	- **Foll** Entitats.tt
		- Allotjament.cs
		- <sup>2</sup> CameralP.cs
		- Dispositiulluminacio.cs
		- DispositiuPersiana.cs
		- <sup>2</sup> Entitats.cs
		- PlacaArduino.cs
		- 웹 Sensors.cs
		- TipusAllotjament.cs
		- <sup>®</sup> Usuari.cs
	- ModelDades.edmx ModelDades.Designer.cs

En aquesta capa estaran definides totes les classes que ens permetran emmagatzemar totes les dades a la nostra base de dades. La capa de dades s'ha realitzat amb un projecte del tipus *Llibreria de classes*, ja que no es necessita cap interfície gràfica. Amb aquesta capa, realitzarem la connectivitat amb la base de dades i ens permetrà rebre totes les peticions de l'usuari i poder enviar les dades cap a la Capa Lògica de Negoci.

Per implementar aquesta capa s'ha fet us de **ADO.NET Entitiy Data Model** amb la que farem el "mapeig" amb les taules de la base de dades i **ADO.NET** Self-**TrackingEntity Generator** que crearà les classes entitat i ens servirà per treballar des de la *Capa Lògica de Negoci*.

Com es pot observar en el projecte anomenat *ClassesEntitats*, dins de *Entitats.tt* es mostren totes les classes entitats corresponents a les taules de la base de dades i dins de *ModelDades.edmx* tindrem el nostres model de dades i que es mostra a continuació.

#### Model de dades

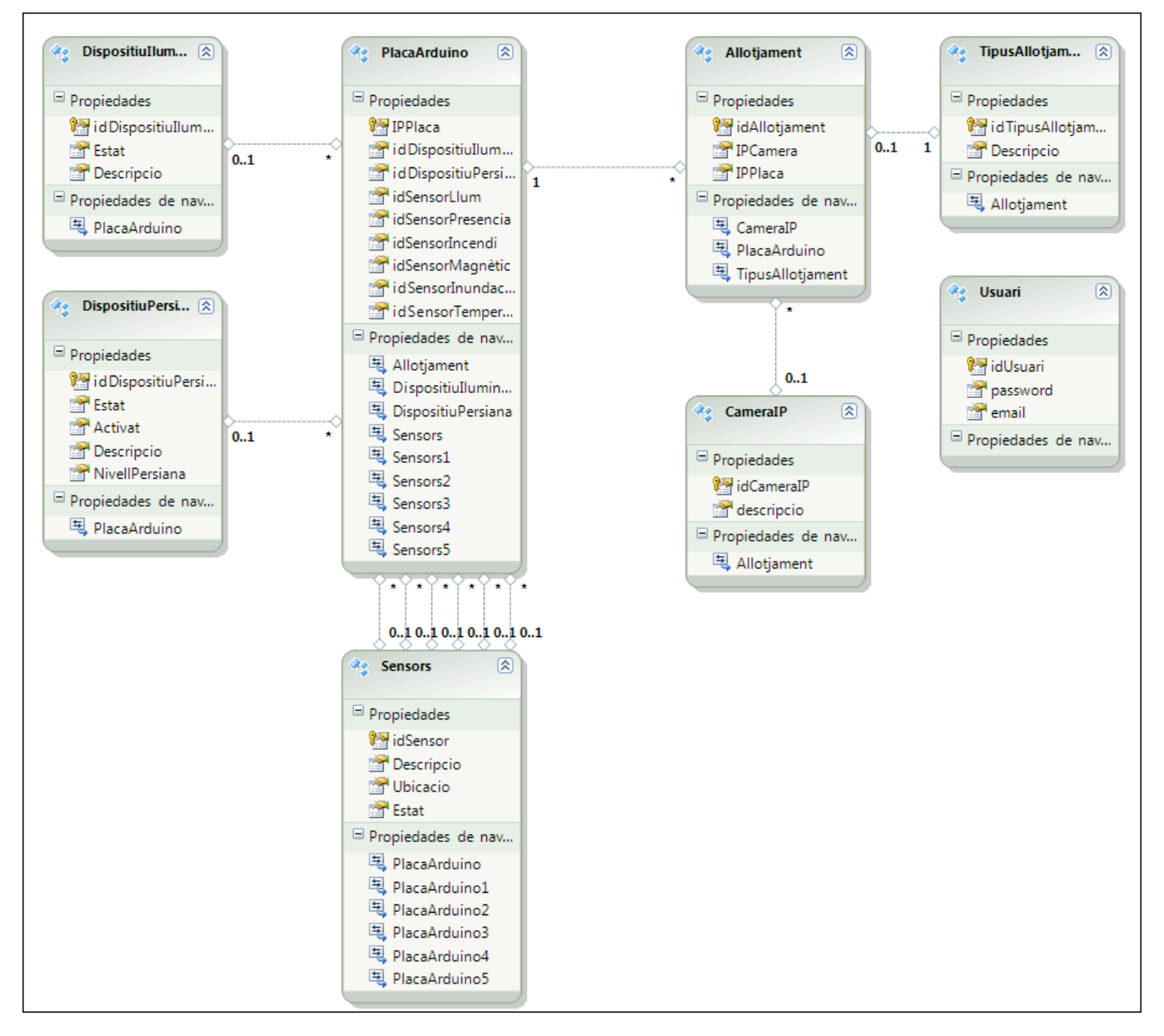

Figura 18. Esquema del model de dades.

### **7.2. Capa lògica de negoci**

- e UOC.SistemaControl.WCF
	- **Ezal Properties** Ь िन References **App\_Data** 셸 Configuracio\_wcf.cs <sup>(也)</sup> Estat wcf.cs 他 Illuminacio wcf.cs <sup>(1)</sup> IService1.cs 뼨 Persianes wcf.cs 뼵 Sensors wcf.cs 图 Service1.svc Þ
	- Web.config

modificar la base de dades. 

Per implementar el servei web al qual accediran l'aplicació web i l'aplicació Windows Phone, s'ha creat un projecte **WCF Service Application**. Aquesta capa està estructurada en diferents parts.

En **Iservice1.cs** trobem la definició dels mètodes del servei web mitjançant operacions de contracte, mentre que a **Services1.cs** trobem la implementació dels mètodes. Per últim, tenim les classes qestores (Estat\_wcf.cs, Persianes\_wcf.cs ...) que faran servir els diferents subsistemes i amb les quals podrem consultar i

A continuació mostrem alguns exemples de com s'implementa la capa lògica de negoci:

Exemple de definició del mètode CanviEstatIluminació en *IServices1.cs*:

```
[OperationContract]
int CanviEstatIluminacio(string disp, int estat);
```
Exemple d'implementació del mètode en **Services1.cs**:

```
public int CanviEstatIluminacio(string disp, int estat)
€
    Illuminacio wcf iluminacio = new Illuminacio wcf();
    return iluminacio.CanviEstatIluminacio(disp, estat);
}
```
Analitzant la implementació, observem que el primer que es realitza es crear un objecte de la classe **Illuminacio\_wcf** i aquesta sequidament retorna el resultat de la crida al mètode **iluminacio.CanviEstatIluminacio(disp, estat)**.

Exemple de com s'implementa el codi del mètode CanviEstatIluminacio en la classe gestora **Illuminacio\_wcf:**

```
public int CanviEstatIluminacio(string disp, int estat)
ſ
    int resultat;
    DispositiuIluminacio d = new DispositiuIluminacio();
    try
    ₹
        var q = (from p in context.DispositiuIluminacio where p.Descripcio == disp select p);d = q.FirstOrDefault<DispositiuIluminacio>();
        if (d.Estat == estat)₹
            resultat = 0;Y
        else
        ₹
            d.Estat = estat;resultat = context.SaveChanges();
        Y
    ł
    catch (Exception)
        return resultat = 0;Y
    return resultat;
₿
```
#### **7.3. Capa de presentació**

La capa de presentació està dividida en dues parts i que expliquem a continuació:

- Aplicació Web amb ASP.NET + AJAX.
- Aplicació Windows Phone.

Tant en l'aplicació web com en l'aplicació Windows Phone s'ha de fer referencia a la capa lògica de negoci per tal de consumir els mètodes publicats.

#### **7.3.1 Aplicació web amb ASP.NET**

#### UOC.SistemaControl.Web

**Properties** Ь **References Ext.** Service References I<sub>2</sub>  $\Box$  CSS IS. **Images** Ь  $\triangleright$  is <sup>3</sup>】 Alerta.js MasterPage SistemaControl.Master plano  $\triangleright$ **iii** Cameres.aspx Ь **iii** Configuracio.aspx  $\triangleright$ **iiii** Default.aspx Ь **iii** Estat.aspx  $\triangleright$ **iii** Il-luminacio.aspx Ь **iii** PantallaPrincipal.aspx  $\triangleright$ **图 Persianes.aspx** ▷ 国 Sensors.aspx  $\triangleright$ **iii** Simulador.aspx  $\triangleright$ ■ Web.config  $\triangleright$ 

En aquest projecte es defineix la part de l'aplicació web del sistema de control domòtic. A la figura de l'esquerra tenim els diferents elements en ASP.NET que s'executaran a la part servidor i a la part client. Tots els elements de la pàgina web i que s'executaran a la part servidor, es basaran en un *MasterPage* comú excepte *Default.aspx* que està implementat de forma independent i que servirà com a pàgina d'inici del sistema de control. En el *MasterPage* es defineixen totes les accions que son comunes a totes les pàgines.

Per definir l'estil de l'aplicació web, utilitzarem una fulla d'estil i aquesta es trobarà emmagatzemada dins la carpeta *css.* També tenim una carpeta *js* on s'emmagatzemarà un arxiu javascript i que servirà per definir les diferents alertes que poden sortir a l'aplicació, com per exemple: alerta d'inundació o alerta d'incendi entre d'altres. En les carpetes *Images* i

*plano*, trobarem les diferents imatges que utilitzarà l'aplicació tant per mostrar el plànol de l'habitatge o altres elements com les icones del menú. Per últim, tenim l'arxiu *web.config* on es defineix la direcció del servei WCF.

Per la navegació dins de l'aplicació, s'utilitzarà un menú amb icones i depenent de l'elecció de l'usuari se'ns portarà a la pàgina *.aspx* corresponent. En les pàgines *.aspx* es definirà el codi del que es mostrarà a l'usuari i les accions que podrà realitzar. Per exemple, la pàgina *Cameres.aspx* mostrarà a l'usuari un llistat amb les ubicacions i la imatge de la càmera seleccionada.

Exemple de codi de *Cameres.aspx.cs* on l'usuari selecciona una ubicació i obté la imatge de la càmera.

```
//Seleccionem una càmera d'una ubicació determinada i mostrem la càmera
protected void seleccionaCamera(object sender, EventArgs e)
    string seleccio = listCamera.SelectedItem.ToString();
    Image1.Visible = true;if (listCamera.SelectedIndex > 0)
    ₹
        switch (seleccio)
        ſ
            case "Entrada":
                Image2.ImageUrl = "../plano/entrada.gif";
                Image1.ImageUrl = "../Images/CameraEntrada.jpg";
                break:
            case "Saló":
                Image1.ImageUrl = "../Images/CameraSalo.jpg";
                Image2.ImageUrl = "../plano/salon.gif";
                break:
            case "Cuina":
                Image1.ImageUrl = "../Images/CameraCuina.jpg";
                Image2. ImageUP1 = "./plane/cccina.get";break:
            case "Dormitori":
                Image1.ImageUrl = "../Images/CameraHabitacio.jpg";
                Image2.ImageUrl = "../plano/dormitorio.gif";
                break:
            case "Terrassa":
                Image1.ImageUrl = "../Images/CameraTerrassa.jpg";
                Image2.ImageUrl = "../plano/terraza.gif";
                break;
        ł
    ł
    else
    ſ
        Image1.Visible = false;Image2.ImageUrl = "~/plano/general.gif";
    ł
}
```
#### **7.3.2 Aplicació Windows Phone**

d UOC.SistemaControl.Mobil **Ezal Properties** Þ **References** Ь **Ext.** Service References Þ  $\triangleright$   $\Box$  Images ⊿ **D** InfoEstats les funcionalitats. l⊛ E\_Bany.xaml  $\triangleright$ Þ l⊛ E\_Cuina.xaml **B** E Dormitori.xaml Ь **B** E Entrada.xaml Ы zona de la casa. ⊛ E\_Salo.xaml ь **B** E\_Terrassa.xaml ь App.xaml  $\triangleright$ & ApplicationIcon.png 8 Background.png **DispSensors.xaml**  $\triangleright$ **Sell** Estat.xaml Þ **Second** II luminacio.xaml Þ MainPage.xaml Ь ServiceReferences.ClientConfig SplashScreenImage.jpg

L'aplicació mòbil està desenvolupada amb *Silverlight for Windows Phone*. L'aplicació estarà formada per la pàgina d'inici *MainPage.xaml* que mostrarà un menú amb les opcions que pot escollir l'usuari i la resta de pàgines que corresponen a cadascuna de

*Il\_luminacio.xaml* permetrà a l'usuari encendre o apagar els llums de qualsevol

*DispSensors.xaml*  permetrà a l'usuari conèixer l'estat en que es troben els sensors d'una determinada zona de la casa.

*Estat.xaml*  mostrarà un menú en el que l'usuari pot escollir una zona de la casa. Una vegada feta la selecció, es carregarà la pàgina que correspongui a la selecció i que es trobarà emmagatzemada dins de la carpeta *InfoEstats*. Aquesta carpeta conté un arxiu 

per cada zona de la casa i el codi necessari per obtenir l'estat dels dispositius i sensors.

S'ha creat aquesta carpeta per no tenir una pàgina conjunta per a totes les zones i tenir una carrega massa gran de codi.

Per mostrar l'estat dels diferents dispositius i sensors, s'ha implementat un *Grid* en el que s'afegirà una fila amb dues columnes: una fila per a cada dispositiu o sensor amb el seu estat actual.

A la carpeta *Images*, trobem les imatges necessàries que utilitzarà l'aplicació.

### **8.** AVALUACIÓ

#### **8.1. Objectius aconseguits**

Tots els objectius proposats a l'inici del projecte s'han complert en la seva totalitat desenvolupant un seguit de tasques:

- 1) **Pac1** Pla de treball.
- 2) **Pac2 – Anàlisi i disseny.**
- 3) **Pac3 – Implementació.**
- 4) Memòria del projecte.
- 5) **Presentació Virtual**

Les aplicacions desenvolupades (aplicació web i aplicació Windows Phone) compleixen en la totalitat els requisits exposats en la documentació d'anàlisi:

- Control dels dispositius d'il·luminació.
- Control de les persianes automàtiques.
- Consulta d'estats dels sensors.
- Obtenir imatge de la càmera.

En un principi, no es va tenir en compte el desenvolupament d'un simulador per comprovar el funcionament dels sensors. Però al final del projecte, s'ha aconseguit implementar amb èxit.

#### **8.2. Avaluació de costos**

El projecte desenvolupat pertany a un projecte de final de carrera i per tant, crec que no pot ser avaluable econòmicament. En el cas de que es tractés d'un projecte desenvolupat per una empresa, el cost vindria determinat per les hores dedicades per part d'un equip qualificat: analistes, programadors, cap de projecte...

#### **8.3. Treball futur**

Com en qualsevol software que podem trobar al mercat, sempre trobem que es poden millorar certs aspectes de la versió actual.

A mida que es desenvolupava el projecte en la fase d'implementació, es podia veure les millores que es podien realitzar tant en l'aplicació web com en l'aplicació mòbil.

#### **Millores en l'aplicació web**

- Es podria fer que es poqués crear nous usuaris i acreditar-se en l'aplicació amb un nom d'usuari i la clau.
- Modificar el simulador fent que l'usuari introdueixi una clau per desactivar l'alarma.
- Modificar el control de càmeres, permeten que l'usuari pugui connectar-les o desconnectar-les.
- Modificar el funcionament de l'acció de pujar i baixar persiana. Actualment, es té que seleccionar l'acció que es vol realitzar i clicar el botó per iniciar el moviment. Preferiblement seria necessari tenir un botó per pujar la persiana i un altre per baixar la persiana.
- Permetre a l'usuari poder instal·lar nous dispositius i/o sensors des de l'aplicació web. Actualment, per a fer-ho, es tindria que realitzar directament a la base de dades.

#### **Millores en l'aplicació mòbil**

Ampliar les funcionalitats de l'aplicació mòbil. Per exemple, en l'actual versió no es pot modificar la sensibilitat del sensor de llum.

#### **8.4. Conclusions**

Aquest projecte m'ha permès posar en pràctica el coneixements adquirits durant aquest anys i aprendre una nova eina de desenvolupament com es Microsoft Visual Studio.

A suposat per a mi una oportunitat única de posar-me a prova i veure la capacitat que tinc per desenvolupar un projecte d'aquesta mida, amb un temps imposat bastant reduït i posant a prova la capacitat de reacció en situacions adverses.

També vull destacar la difícil feina que ha sigut la part d'implementació degut al meu desconeixement de Microsoft Visual Studio i que m'ha suposat un gran esforç tenir que aprendre-la des de zero i amb un temps molt limitat.

Aquest projecte, m'ha permès comprovar la importància que té cascuna de les etapes necessàries per al desenvolupament d'un nou projecte. Des de l'anàlisi dels requeriments fins a la implementació.

Per últim, m'agradaria destacar la gran ajuda consultor Jairo Sarrias per la seva dedicació i el seu suport, ja que m'ha permès aclarir molts dubtes que sortien a mida que avançava el projecte i en els que en certs moments veia difícil poder avançar.

### **9.** BIBLIOGRAFIA

- Jordi Ceballos Villach. Introducció a .NET: Editorial UOC, 2009.
- **Douglas J. Reilly.** Diseño de aplicaciones con Microsoft ASP.NET: editorial McGraw Hill, 2002.
- **ASP.NET**

http://www.scourdesign.com/articulos/tutoriales/net/6.php

http://es.scribd.com/doc/86539/Ajax-Manual-Spanish

http://www.es-asp.net/tutoriales-asp-net/tutorial-0-61/tutorial-de-asp-net.aspx

http://www.esasp.net/2009/09/wcf-introduccion-y-conceptos-basicos.html

• **WCF**

http://weblogs.asp.net/sreejukg/archive/2010/12/15/create-and-consume-wcfservice-using-visual-studio-2010.aspx

http://msdn.microsoft.com/es-es/library/bb386386.aspx

http://juank.black-byte.com/csharp-crear-servicio-c-wcf/

http://mredison.files.wordpress.com/2010/08/utilizando-linq-con-wcf.pdf

#### • Windows Phone 7

http://stackoverflow.com/questions/4562104/creating-a-table-with-silverlightfor-windows-phone-7

http://developer.windowsmobile.com/